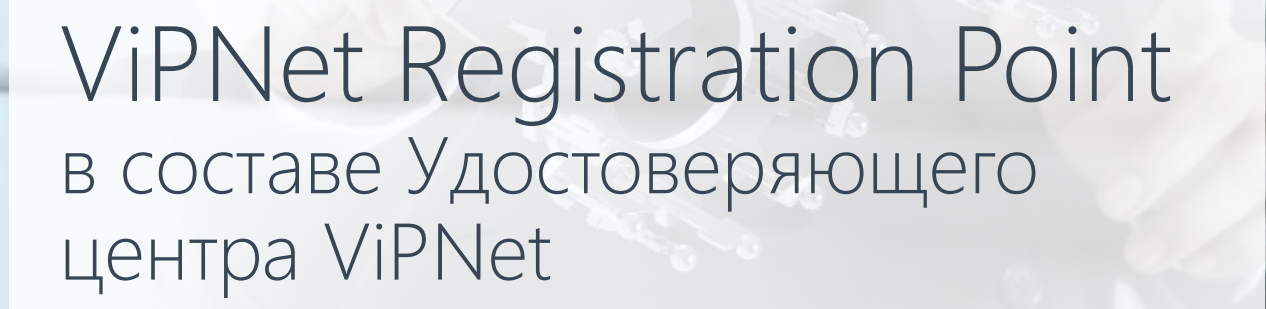

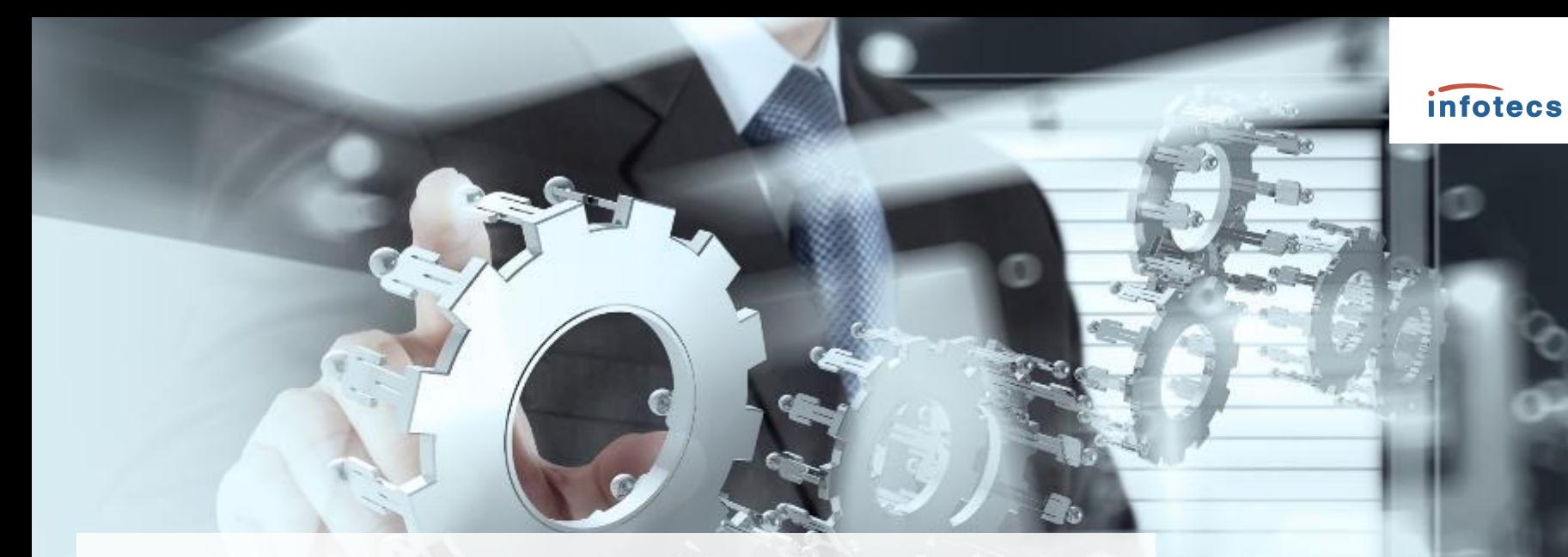

# ViPNet Registration Point

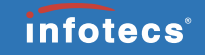

Выполняет функции:

- Регистрации пользователей защищенной сети ViPNet;
- Регистрации внешних пользователей;
- Формирования запросов на дистрибутив в ЦУС/УКЦ;
- Формирования запросов на сертификат внешних пользователей;
- Формирования запросов на отзыв дистрибутива и аннулирование сертификатов;
- Удаления пользователей.

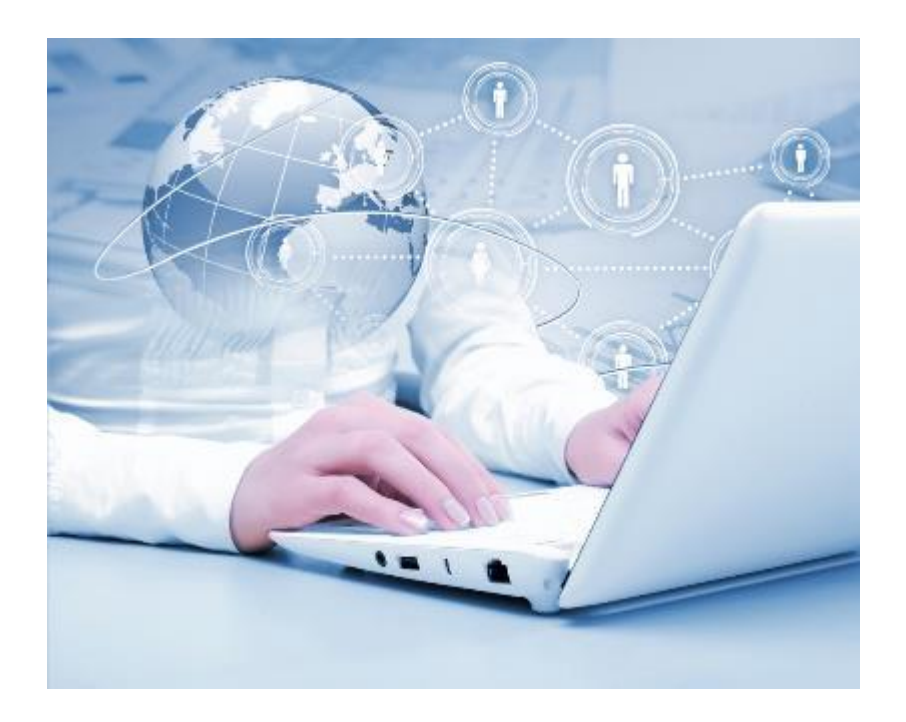

#### ViPNet Registration Point (создание сетевого узла Центр регистрации)

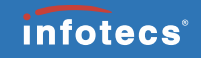

#### Особенности:

- Роль Registration Point может быть присвоена узлу в момент его создания, либо добавлена уже имеющемуся в сети узлу;
- После добавления роли имеющемуся узлу следует выпустить сертификат подписи пользователя данного узла;
- Если операторов ЦР (пользователей узла) несколько, то после добавления роли каждому из них следует выпустить новый сертификат подписи;
- Ранее выпущенный сертификат (сертификаты) следует отозвать;
- Данные о лицензионных ограничениях на ЦР передаются в составе справочников и ключей узла;

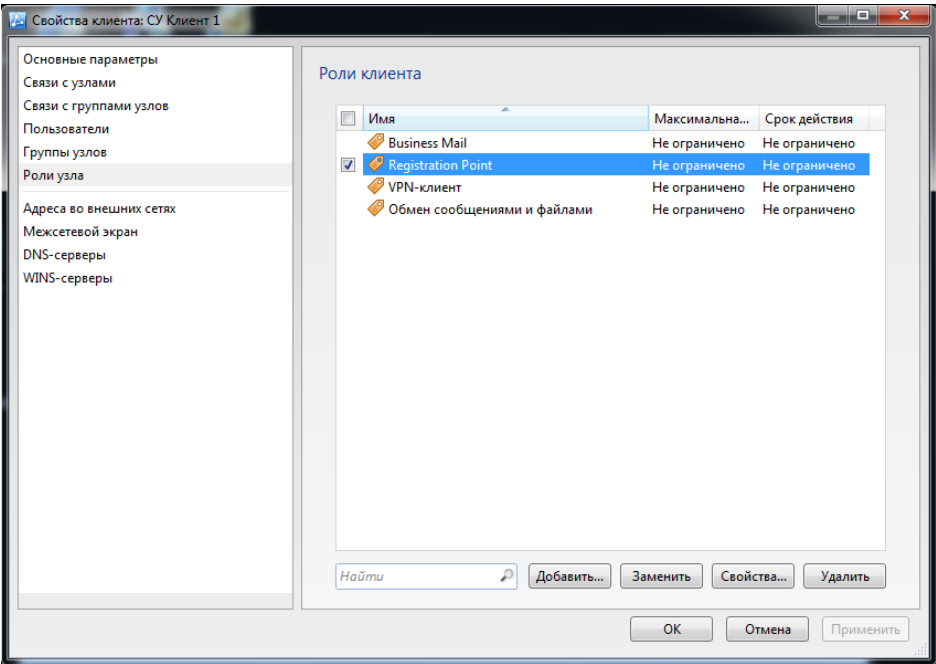

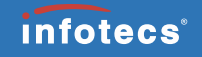

Варианты развертывания:

Без ViPNet Client;

 Совместно с ViPNet Client (может выполняться как одномоментно, так и на ранее развернутом узле ViPNet Client);

Преимущества/недостатки:

 Информация циркулирует в виде защищенного трафика.

Больший спектр средств диагностики причин в случае возникновения нештатных ситуаций.

 Не расходуется лицензия на ViPNet Client;

Вариант совместного развертывания представляется предпочтительным.

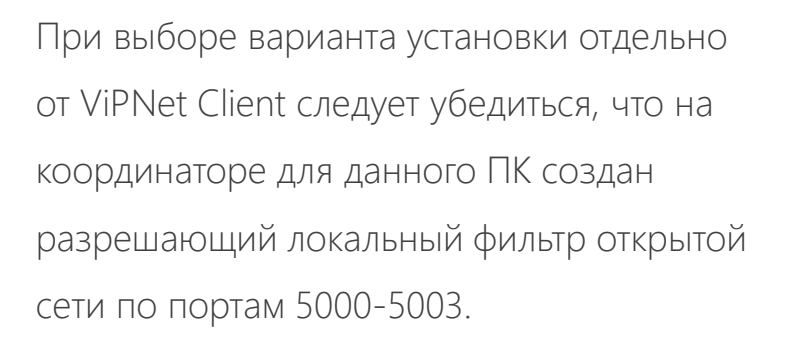

Данный фильтр следует выбрать из списка предустановленных фильтров. Он имеет название ViPNet MFTP.

Создание подобного фильтра вручную способно приводить к некорректной фильтрации трафика.

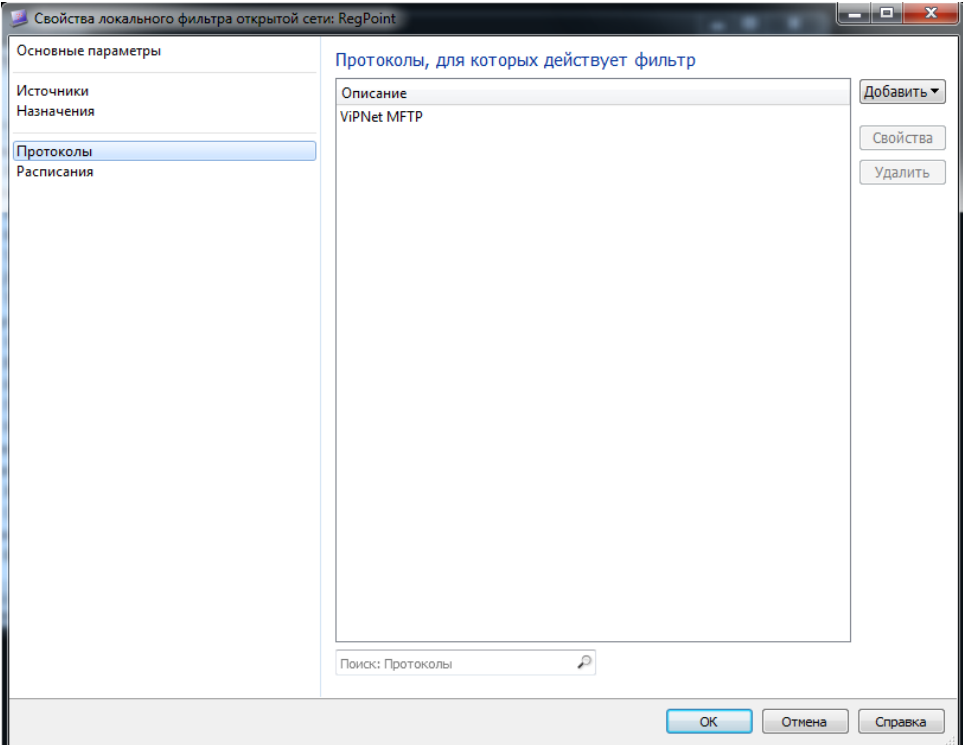

*infotecs*<sup>®</sup>

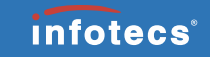

При совместном развертывании справочники и ключи устанавливаются

только на один из продуктов ViPNet.

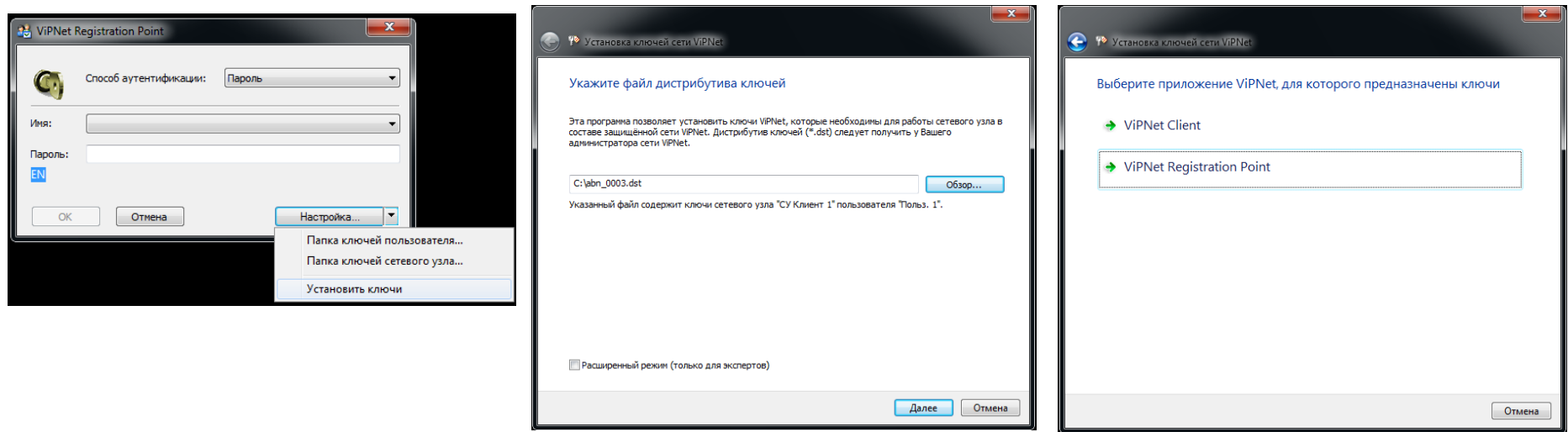

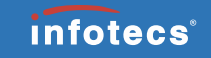

 $\overline{\mathbf{x}}$ 

Отмена

Второй продукт линейки настраивается на использование папки ключей сетевого узла расположенной в рабочем каталоге того продукта, который

был инициализирован с помощью dst-файла.

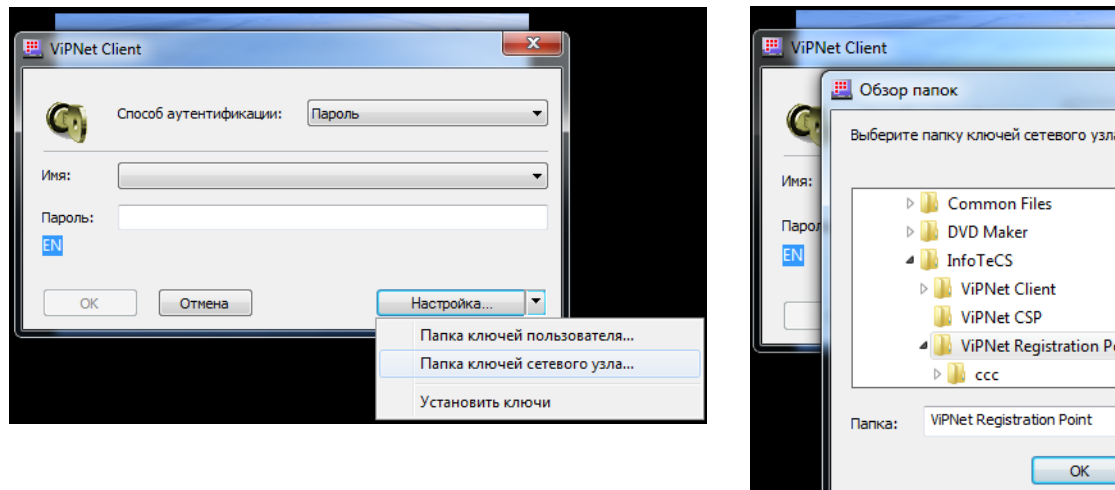

#### ViPNet Registration Point (особенности распределения лицензий)

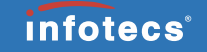

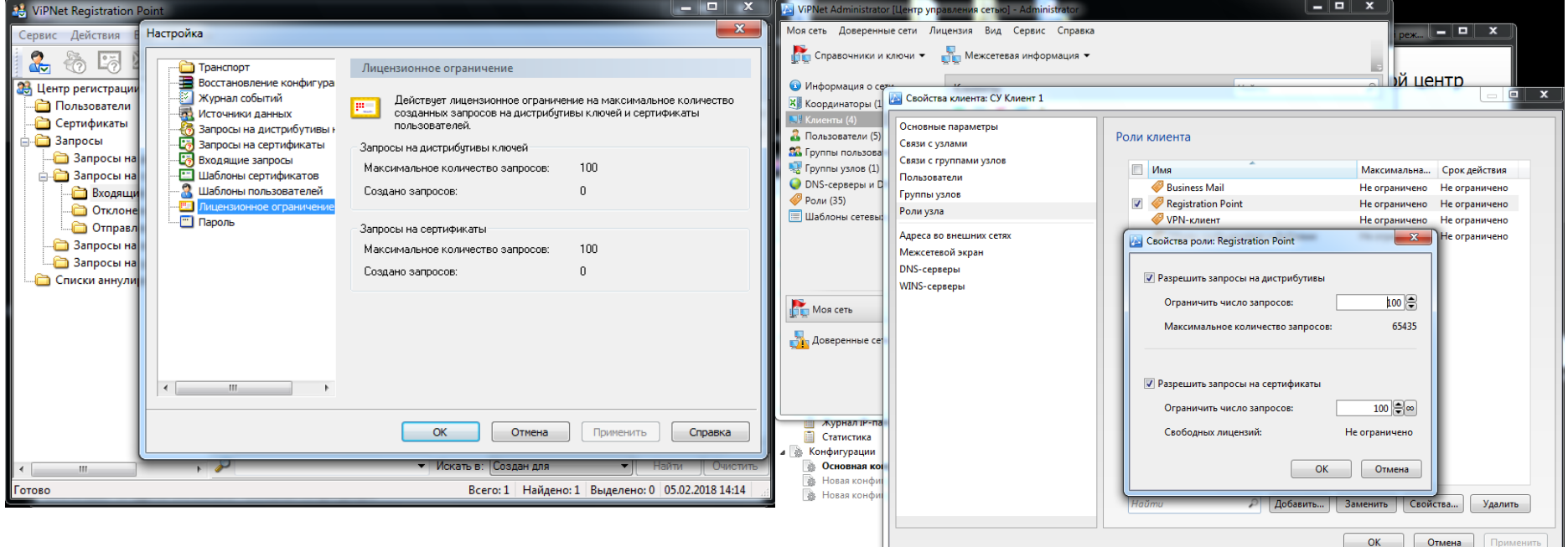

- По умолчанию максимальное количество запросов = 100
- Для изменения данного параметра необходимо присвоить в свойствах роли Registration Point конкретного узла желаемое значение. При этом нужно помнить что суммарно для всех ЦР этот показатель не должен превышать имеющееся ограничение на сеть.)

#### ViPNet Registration Point (Отличия от CA WebService)

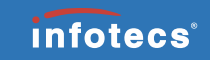

Web-служба ViPNet CA Web Service входит в комплект официального релиза ViPNet УЦ 4.6 .

Версия 4.6.0 CA Web Service может быть получена по запросу в коммерческий отдел через заполнение формы <https://infotecs.ru/personal-offer>

Данный продут предназначен для решения аналогичных с Registration Point задач в части передачи в УКЦ запросов на сертификат от внешних клиентов веб-службы и передачи обратно изданных по этим запросам сертификатов с их CRL.

При этом следует учитывать - продукт изначально ориентирован на то, что клиентское ПО разрабатывается владельцами этого приложения самостоятельно. Входящий в комплект службы CA Web клиент может использоваться, однако его функционал существенно ограничен (Основное назначение Web клиента – проверка функционирования службы однократной отправкой запроса формата P10).

Обмен сообщениями между Web-службой и ее клиентами выполняется по защищенному HTTPSканалу, с использованием протокола TLS, этим гарантируется подлинность участников взаимодействия.

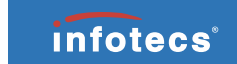

#### ViPNet Registration Point (Отличия от CA WebService)

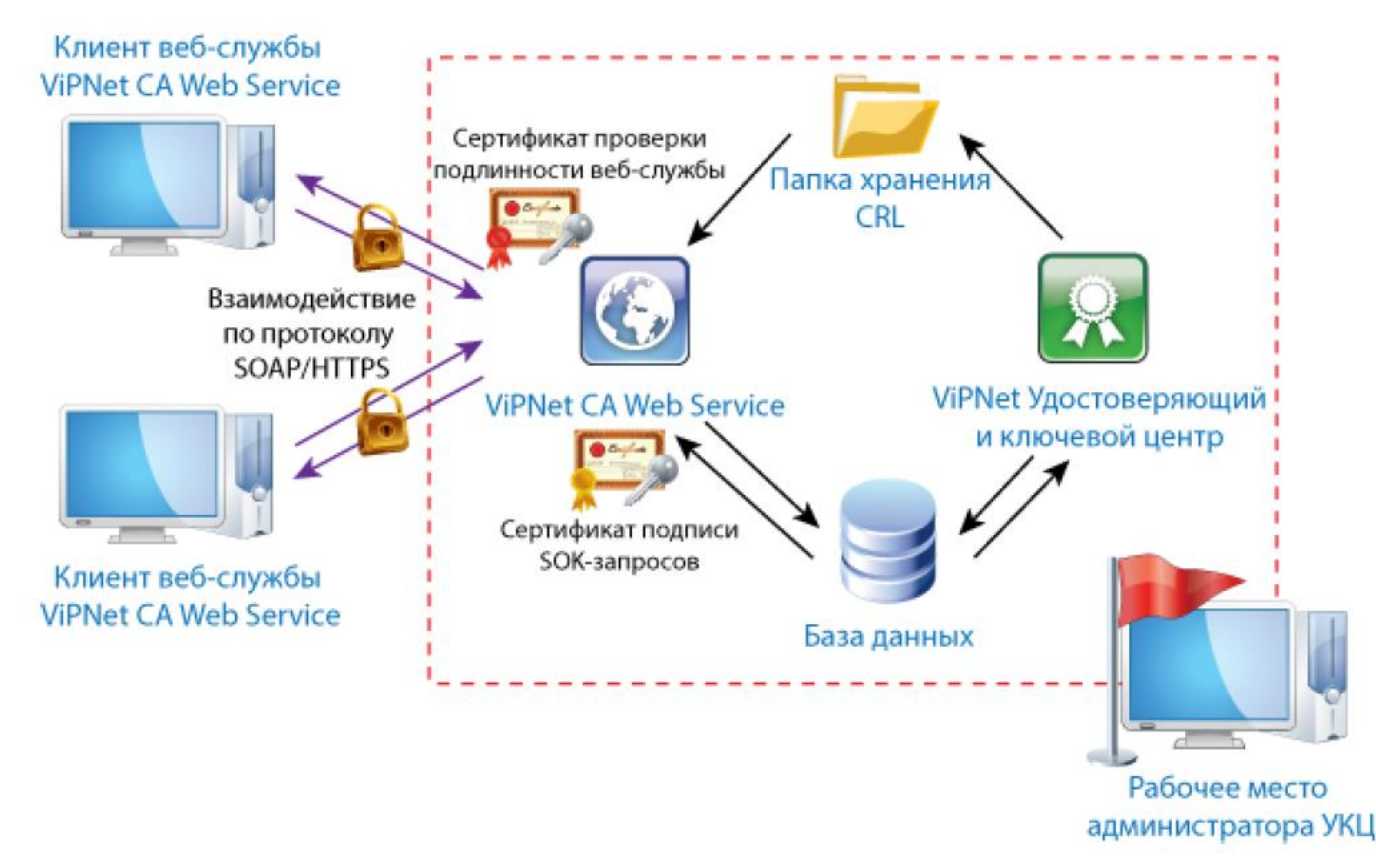

©2018, ОАО «ИнфоТеКС».

#### ViPNet Registration Point (шаблоны пользователей)

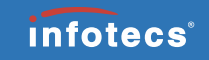

- Шаблон выбранный в качестве шаблона по умолчанию нельзя удалить, но можно отредактировать.
- Представленный набор шаблонов может быть отредактирован, уменьшен либо расширен оператором ЦР путем удаления имеющихся и создания собственных шаблонов.
- Шаблоны создаваемые оператором ЦР могут быть настроены по усмотрению оператора ЦР, а также в дальнейшем отредактированы как в части состава полей шаблона, так и в части подставляемых значений по умолчанию.

#### ViPNet Registration Point (шаблоны пользователей)

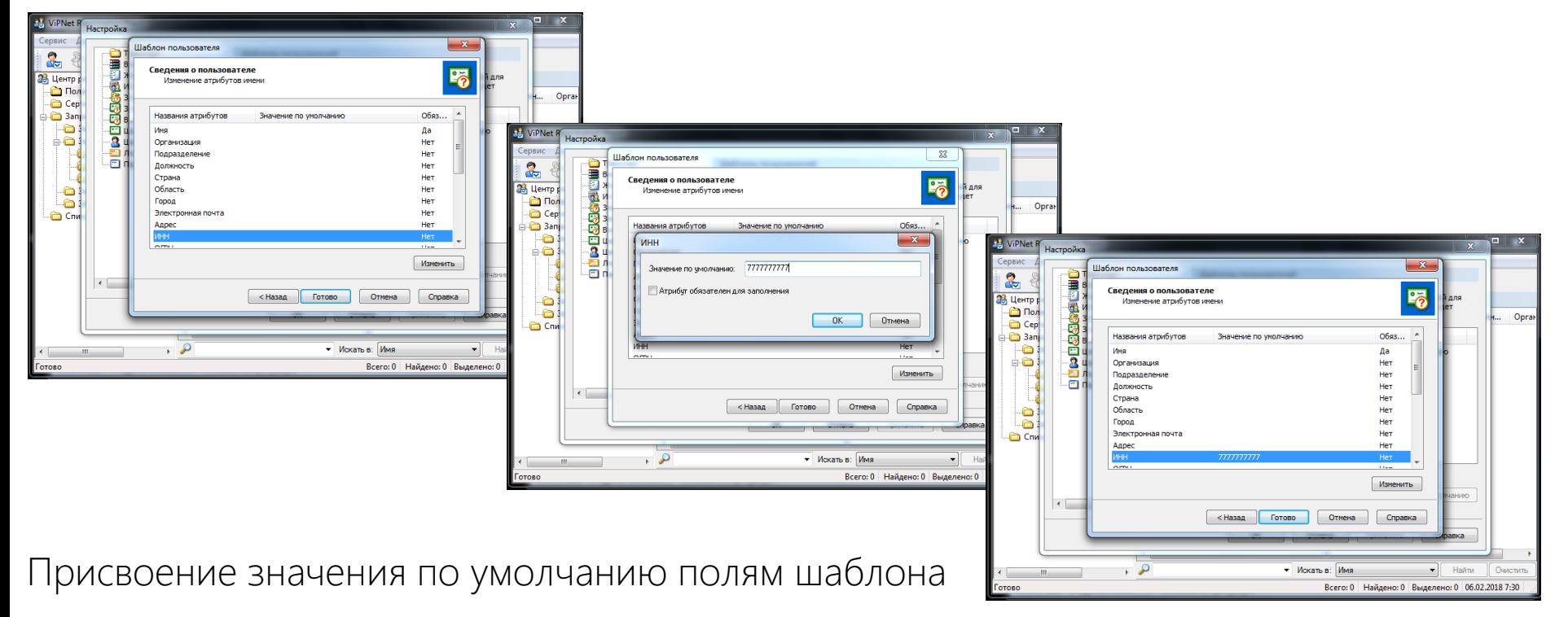

#### ViPNet Registration Point (регистрация пользователя)

 $\mathbf{x}$ 

 $-1$ 

Серийн... Орган

Очистить

Готово

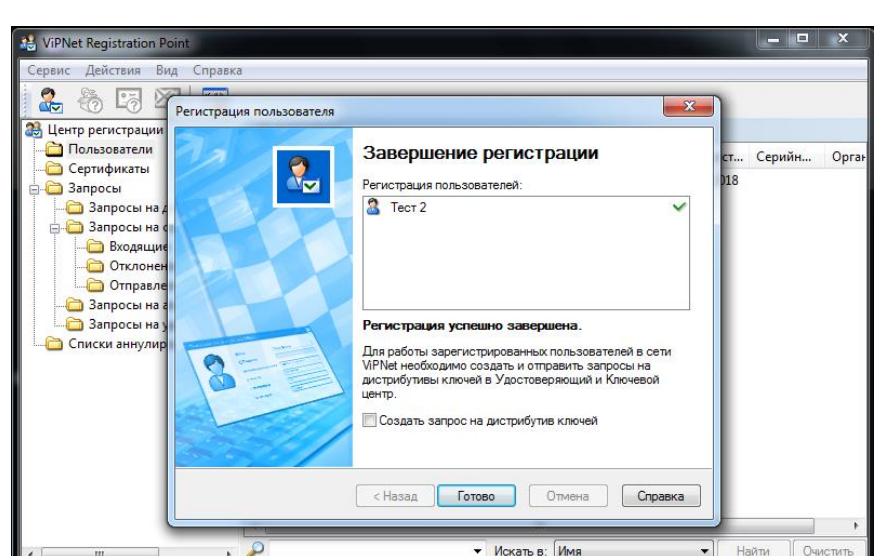

При регистрации каждого пользователя предоставлена возможность выбора шаблона пользователя.

< Назад

Регистрация пользователя

Этот мастер поможет зарегистрировать нового

него сертификат электронной подписи

регистрации пользователя:

 $I$  anee  $>$ 

пользователя. Зарегистрированного пользователя

• Использовать внешние источники данных

Стандартный шаблон имени пользователя

• Искать в: Имя

Стандартный шаблон имени пользователя

можно будет ввести в состав сети ViPNet и получить для

• Зарегистрировать пользователя самостоятельно

Выберите шаблон, который будет использоваться при

Отмена

Справка

 $\mathbf{v}$ Найти

Всего: 0 Найдено: 0 Выделено: 0 06.02.2018 7:50

**Co.** ViPNet Registration Point

38 Центр регистрации

Пользователи

Сертификаты

В Запросы на Д

Входящие

Отклонен

Отправле

**В Запросы на а В Запросы на у** 

Списки аннулир

 $\mathbf{m}_1$ 

Готовс

**В Запросы на с** 

**В** Запросы

8.

Сервис Действия Вид Справка

Регистрация пользователя

 $\Box$ 

 $\frac{1}{2}$ 

По завершении регистрации каждого пользователя можно немедленно приступить к созданию запроса на сертификат (если активен соответствующий чекбокс), либо сделать это позже.

Всего: 1 Найдено: 1 Выделено: 0 06.02.2018 7:50

## ViPNet Registration Point (шаблоны сертификатов)

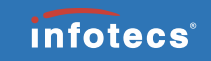

- Шаблон выбранный в качестве шаблона по умолчанию нельзя удалить, но можно отредактировать.
- Представленный набор шаблонов может быть отредактирован, уменьшен либо расширен оператором ЦР путем удаления имеющихся и создания собственных шаблонов.
- Шаблоны создаваемые оператором ЦР могут быть настроены по усмотрению оператора ЦР, а также в дальнейшем отредактированы как в части состава полей шаблона, так и в части подставляемых значений по умолчанию.

#### ViPNet Registration Point (шаблоны сертификатов)

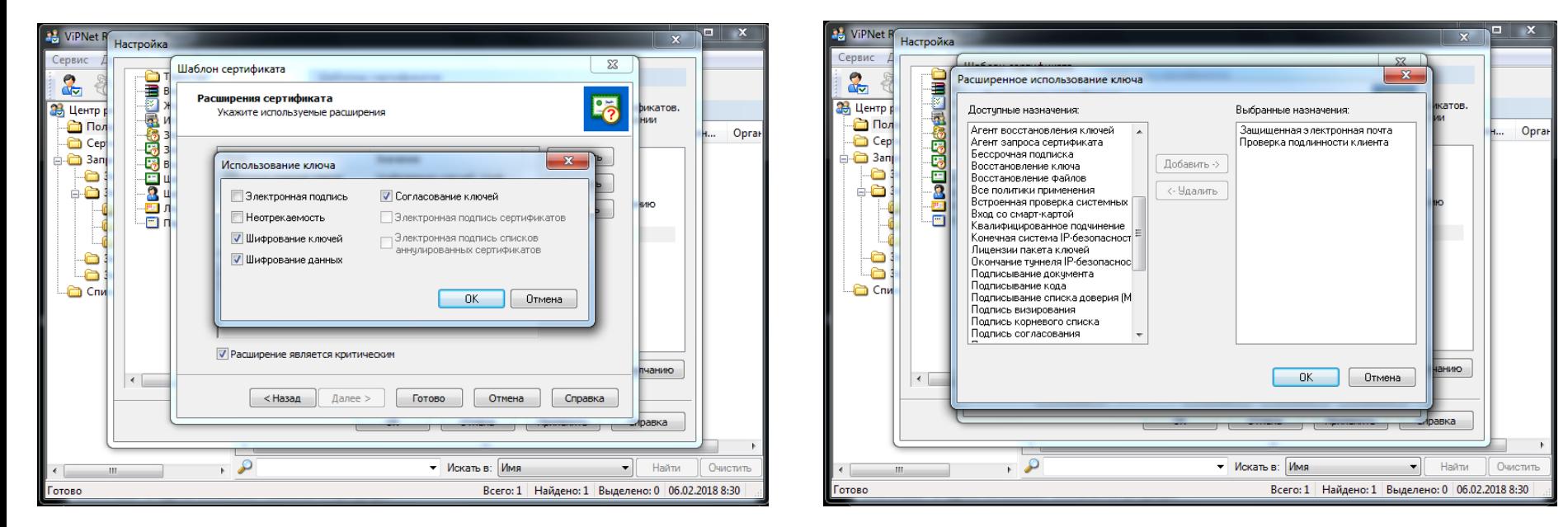

Примеры возможных настроек шаблона сертификатов

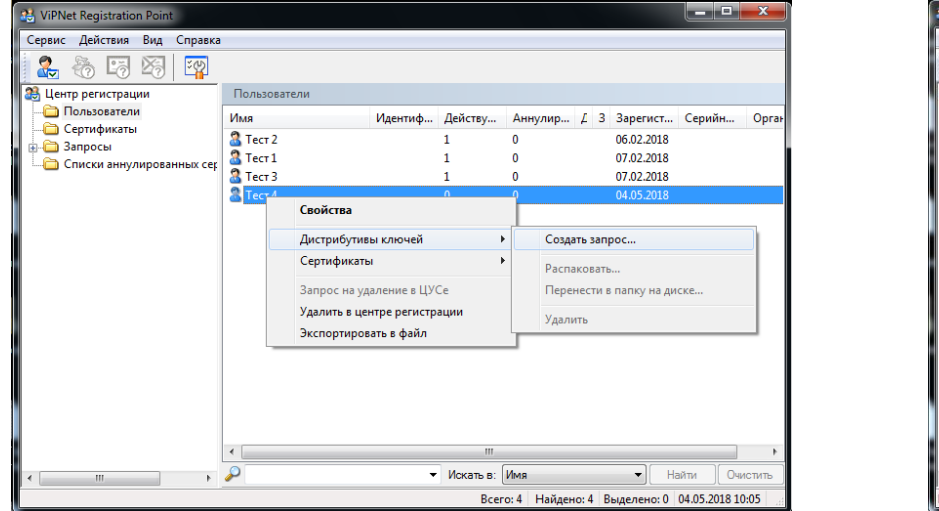

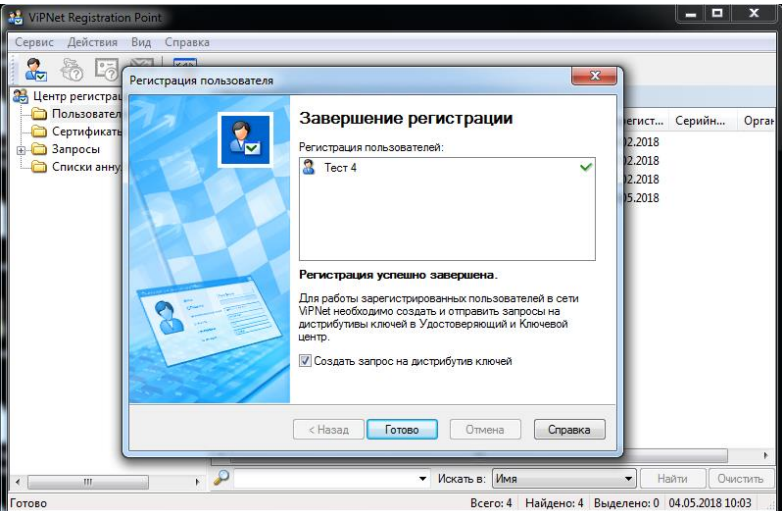

Инициация создания запроса на дистрибутив может быть выполнена как для уже существующего Пользователя вручную, так и быть автоматически запущена на финальном этапе создания нового пользователя

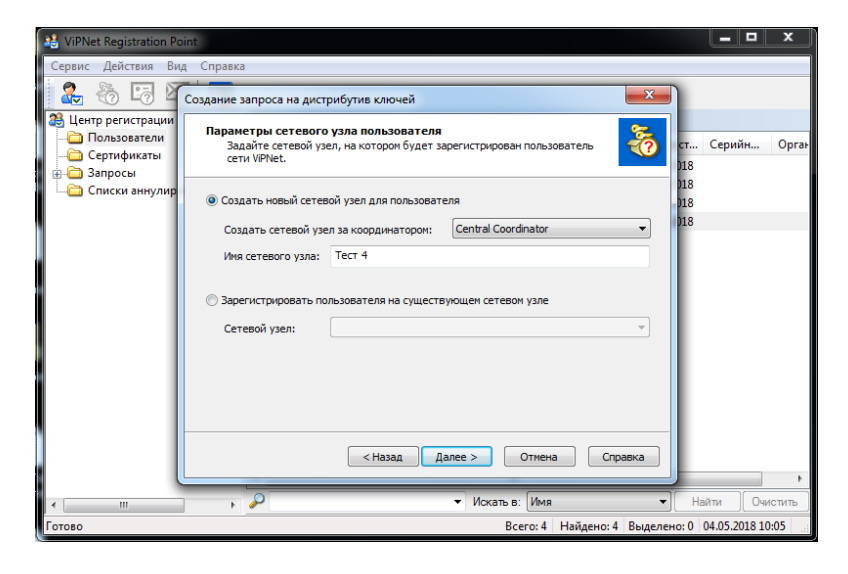

Ключевыми моментами являются выбор координатора, за которым будет зарегистрирован сетевой узел, выбор имени создаваемого сетевого узла либо выбор ранее созданного сетевого узла, на котором надлежит зарегистрировать нового пользователя

FO **Сертификаты** запрос на дистрибутив ключей. 3апросы Списки аннулиј Со всеми сетевыми узлами Со всеми сетевыми узлами Добавить связь... Удалить связь Далее > Справка < Назад Отмена  $\overline{1}$ • Искать в: Имя  $\blacksquare$ Найти Очистить Всего: 4 Найдено: 4 Выделено: 0 04.05.2018 10:05 Связи для нового узла могут быть прописаны как со всеми\* сетевыми узлами, так и согласно

Задайте связи сетевого узла пользователя, для которого создается

списку\*

ViPNet Registration Poir

**33.** Центр регистрации

Пользователи

olan 1

Сервис Действия Вид Справка

Создание запроса на дистрибутив ключей

Связи с сетевыми узлами

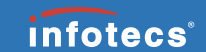

 $\mathbf{x}$ 

 $-$ 

Серийн...

Oprai

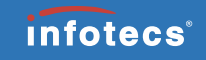

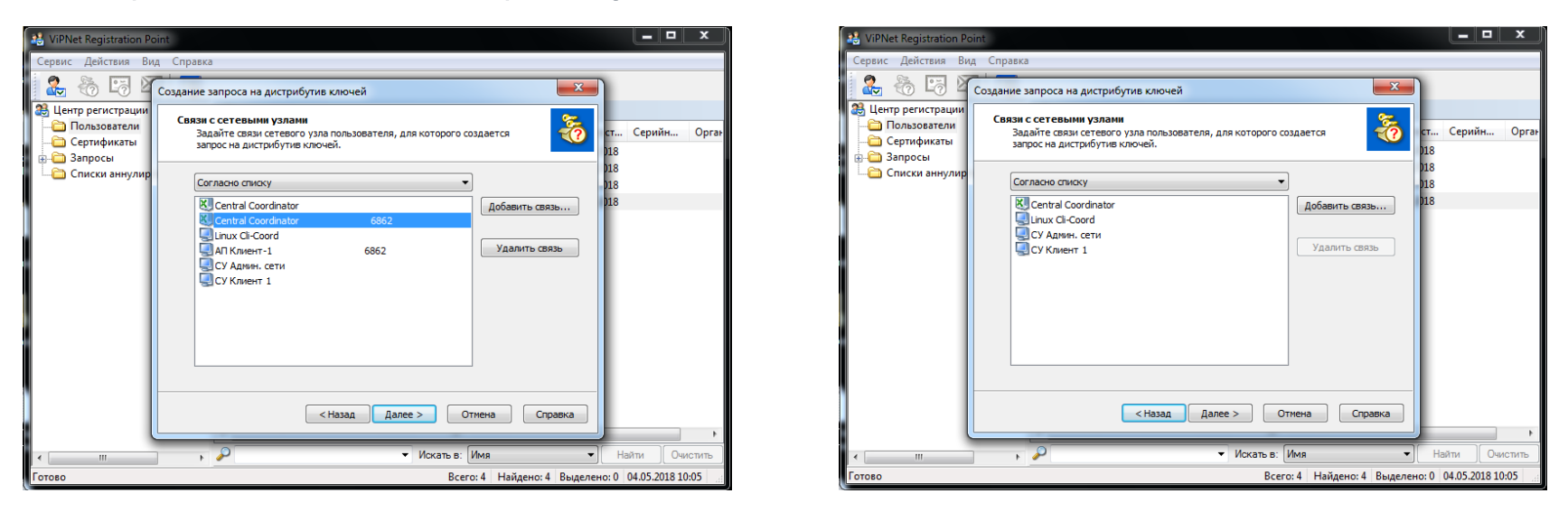

В этом случае оператор Центра регистрации имеет возможность варьировать необходимые каждому конкретному узлу связи достаточно тонко.

\* Существенным ограничением является то, что в связи узла, создаваемого в ЦР, не могут быть добавлены узлы отсутствующие в списке связей самого ЦР.

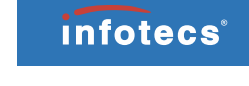

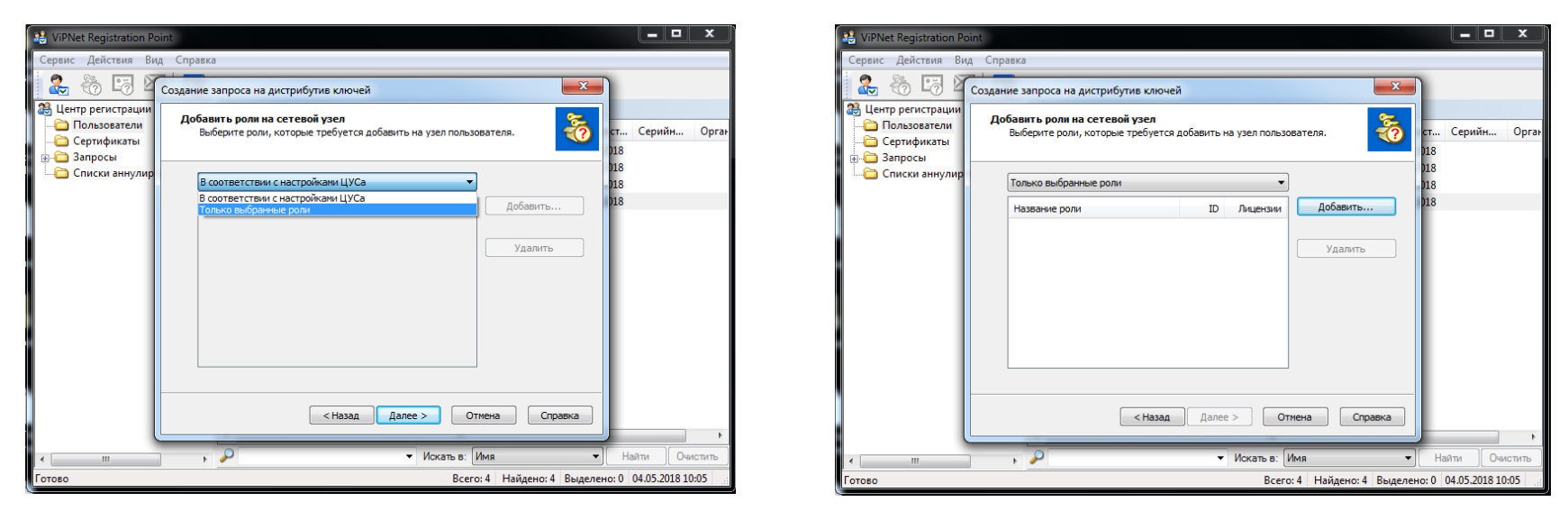

Аналогичным образом для узла могут выбираться присваиваемые роли. Выбор ролей может осуществляться в соответствии с настройками ЦУС, либо непосредственно оператором ЦР из списка доступных.

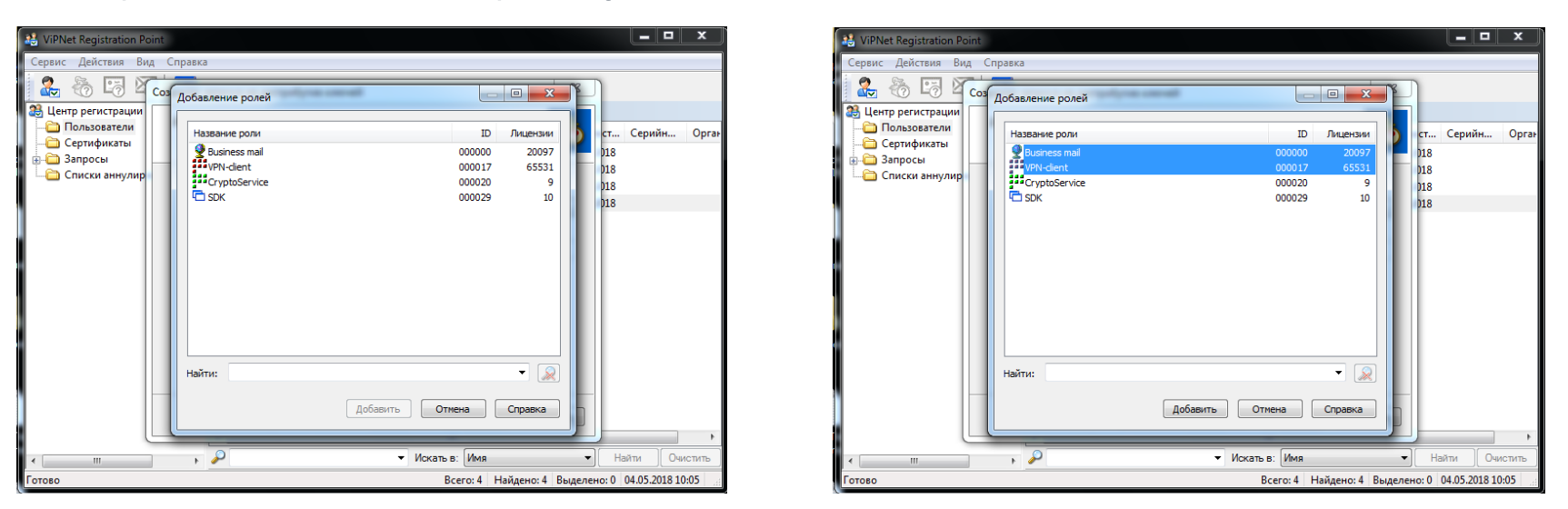

Выбор из списка доступных ролей может быть осуществлен с использованием клавиши Shift или Ctrl, что позволяет единожды вызвав меню добавления ролей выбрать желаемые из списка.

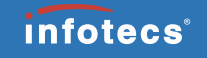

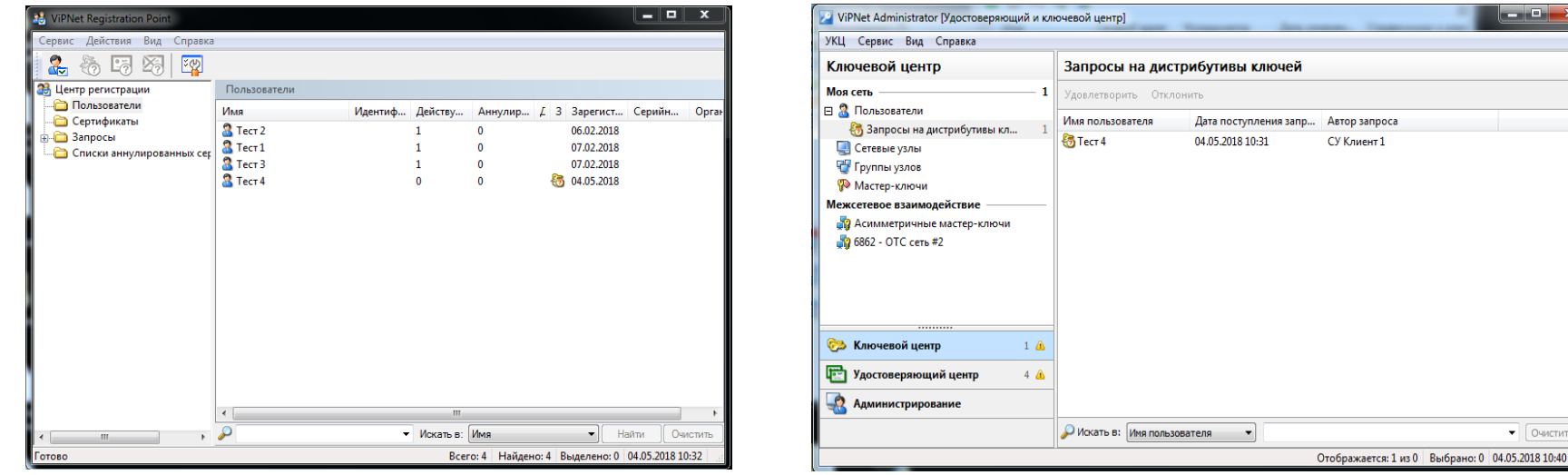

По завершении создания запроса на дистрибутив в представлении «Пользователи» будет отображен значок, оповещающий оператора ЦР, что запрос на дистрибутив отправлен в ЦУС.

В свою очередь при поступлении запроса УКЦ будет отображен такой же значок, оповещающий администратора сети о поступлении запроса и необходимости принятия решения по нему.

Эчистит

/2 ViPNet Administrator [Удостоверяющий и ключевой центр]

Имя пользователя

 $1 \triangle$ 

 $4\Delta$ 

Открыть

Отклонить

УКЦ Сервис Вид Справка

В. Запросы на дистрибутивы кл...

Ключевой нентр

**В Я. Пользователи** 

Сетевые узлы

Группы узлов

**Ф** Мастер-ключи

**Сев** Ключевой центр

**Полу Удостоверяющий центр** 

• Администрирование

Межсетевое взаимолействие

• Асимметричные мастер-ключи 8 6862 - ОТС сеть #2

Mos cette

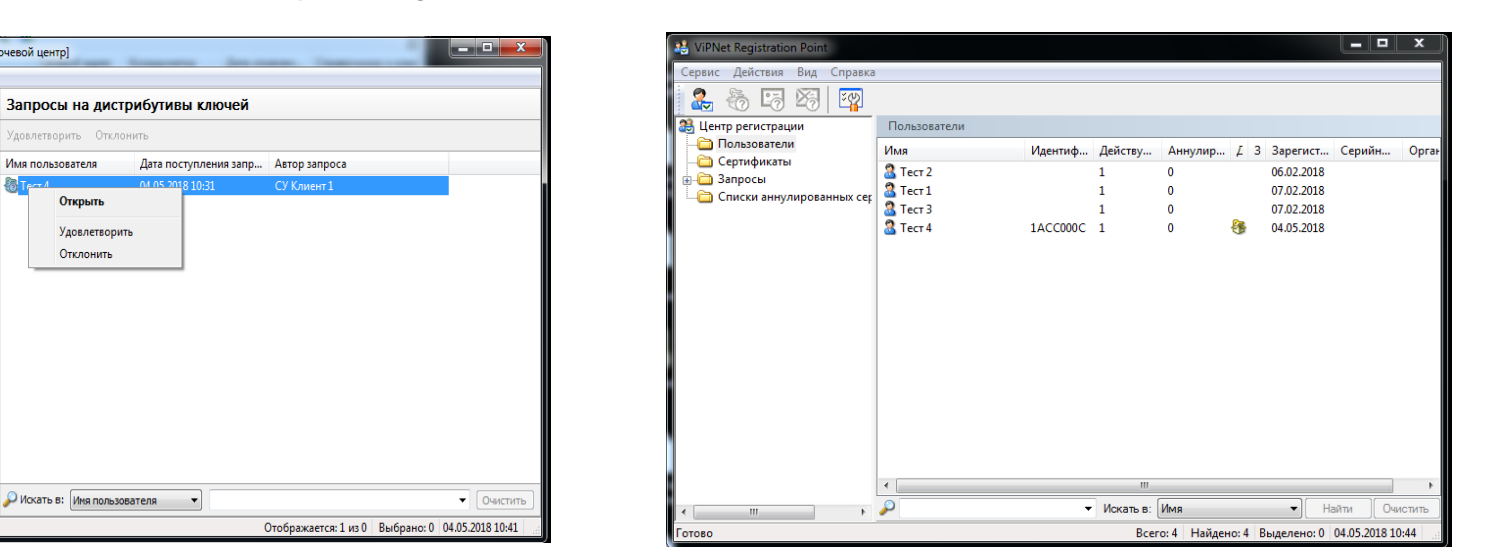

После удовлетворения запроса на дистрибутив Администратором, в ЦР поступит информация об идентификаторе дистрибутива, а значок запроса примет вид, оповещающий оператора ЦР о готовности дистрибутива.

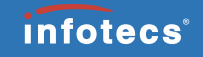

На данной стадии оператор ЦР выполняет сохранение дистрибутива для его передачи конечному пользователю.

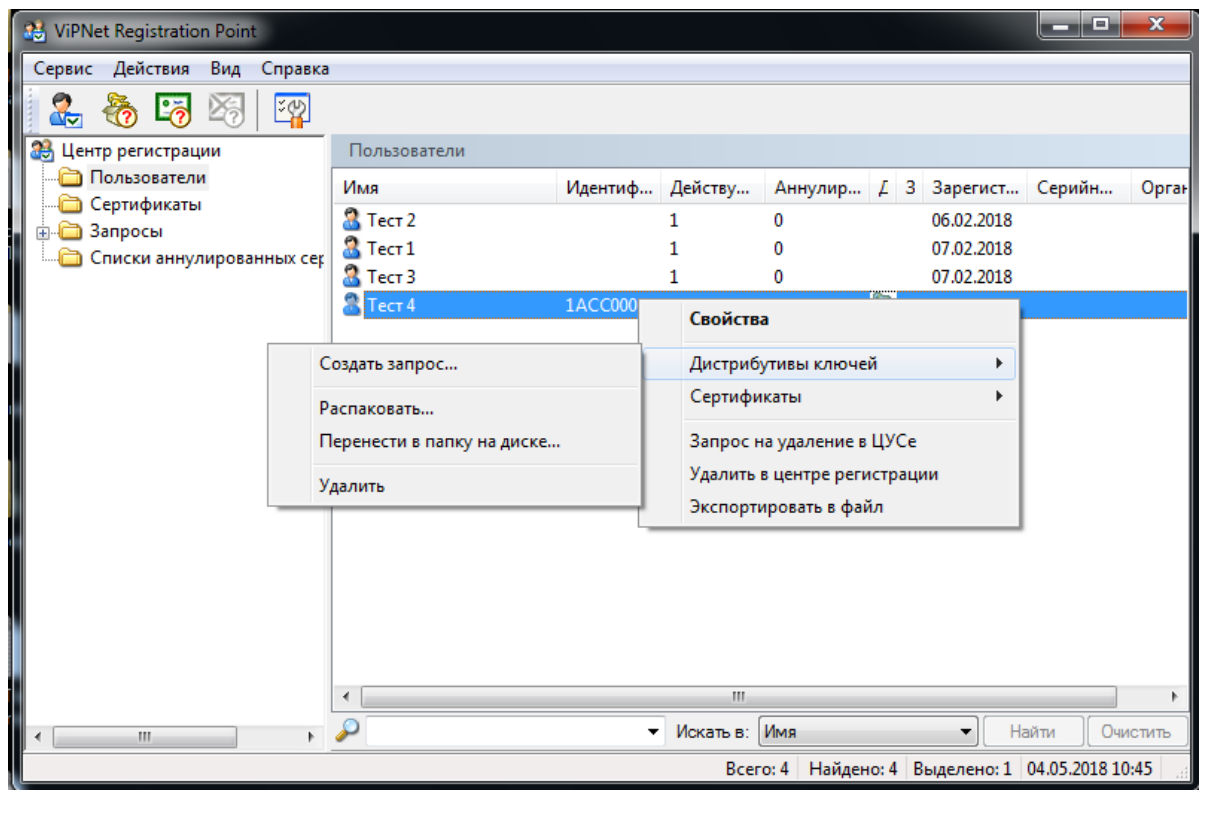

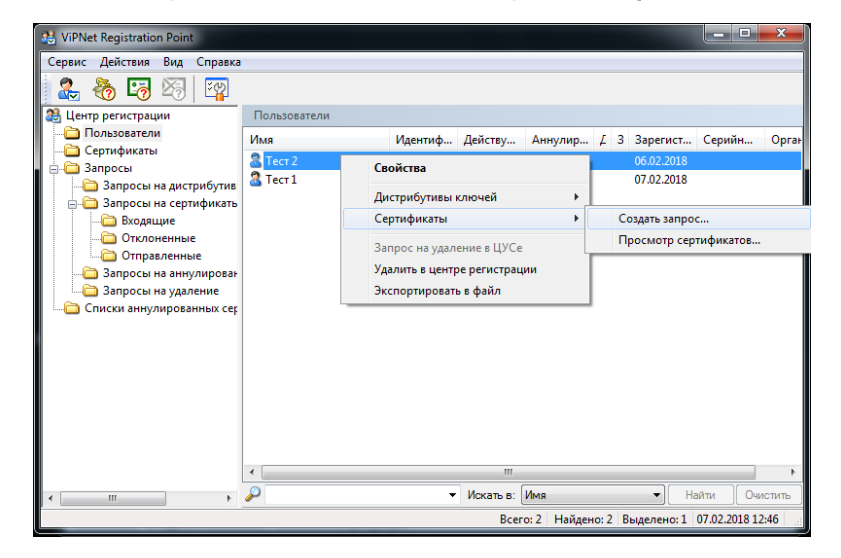

Инициация создания запроса на сертификат Выбор шаблона запроса на сертификат

#### $\times$ **P.** ViPNet Registration Poin Сервис Действия Вид Справка 2 斋  $\frac{1}{2}$  $\mathbf{x}$ Создание запроса на сертификат 33 Центр регистрации Пользователи Мастер создания запроса на Серийн... Орган 喝 Сертификаты сертификат **Вапросы** В Запросы на д Этот мастер поможет создать и отправить запрос на сертификат в Удостоверяющий центр сети ViPNet. Запрос **В Вапросы на с** в Удостоверяющем центре может быть удовлетворен или отклонен алминистратором сети ViPNet. Входящие Отклонен Для создания запроса выберите готовый шаблон Отправле сертификата. В Запросы на а Сертификат подписи Вапросы на Сертификат подписи ГОСТ Р 34.10-2012/512 бит **ЕФ** Сертификат подписи и шифрования Списки аннулир .<br>Сертификат подписи и шифрования ГОСТ Р 10.3 **Е Сертификат шифрования** ЕФ Сертификат шифрования ГОСТ Р 10.34-2012/512 бит **Э** Сертификат подписи 23 Сертификат подписи ГОСТ Р 34.10-2012/512 бит < Назад  $A$ anee  $>$ Справка Отмена  $\cdot$   $\cdot$ Найти Очистить • Искать в: Имя Всего: 2 Найдено: 2 Выделено: 1 07.02.2018 12:46 **OTORC**

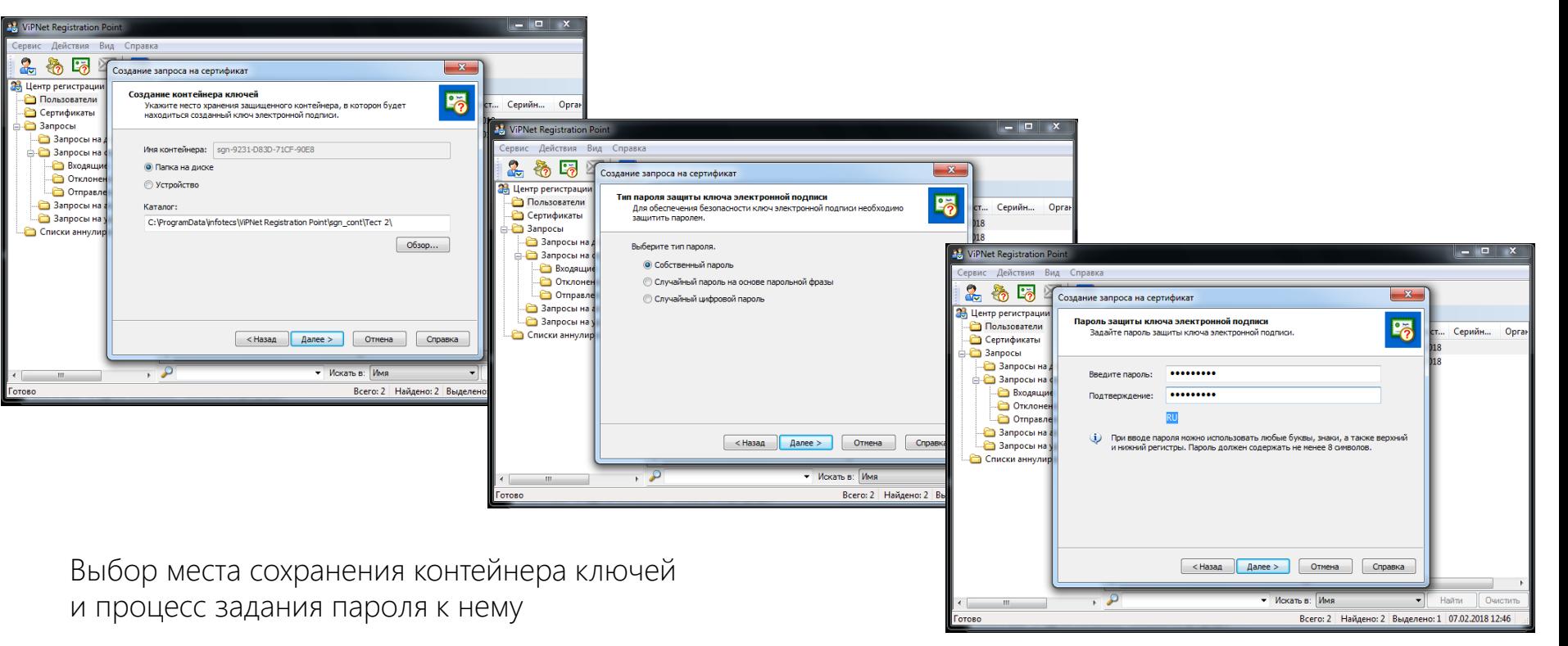

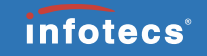

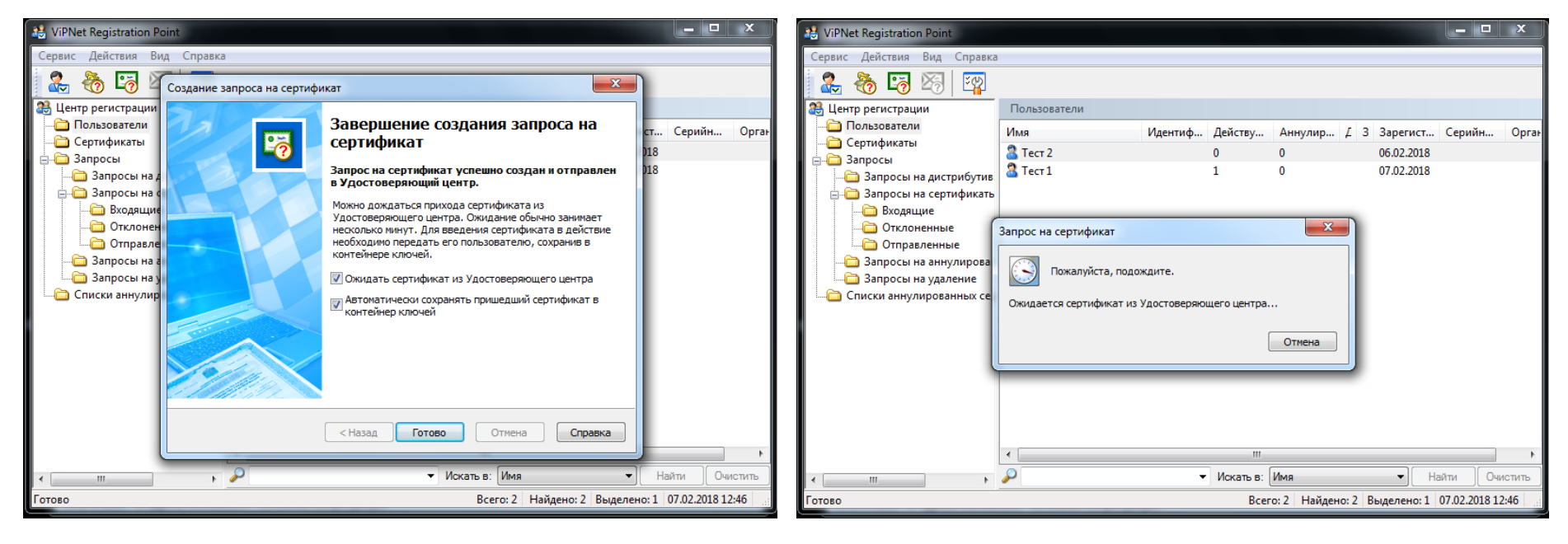

На завершающем этапе работы мастера создания запроса предлагается ожидать сертификат от УЦ и автоматически сохранить его в контейнер.

©2018, ОАО «ИнфоТеКС». Следует иметь в виду, что если УКЦ не настроен на выдачу сертификатов в автоматическом режиме процесс ожидания может быть неоправданно длительным.

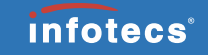

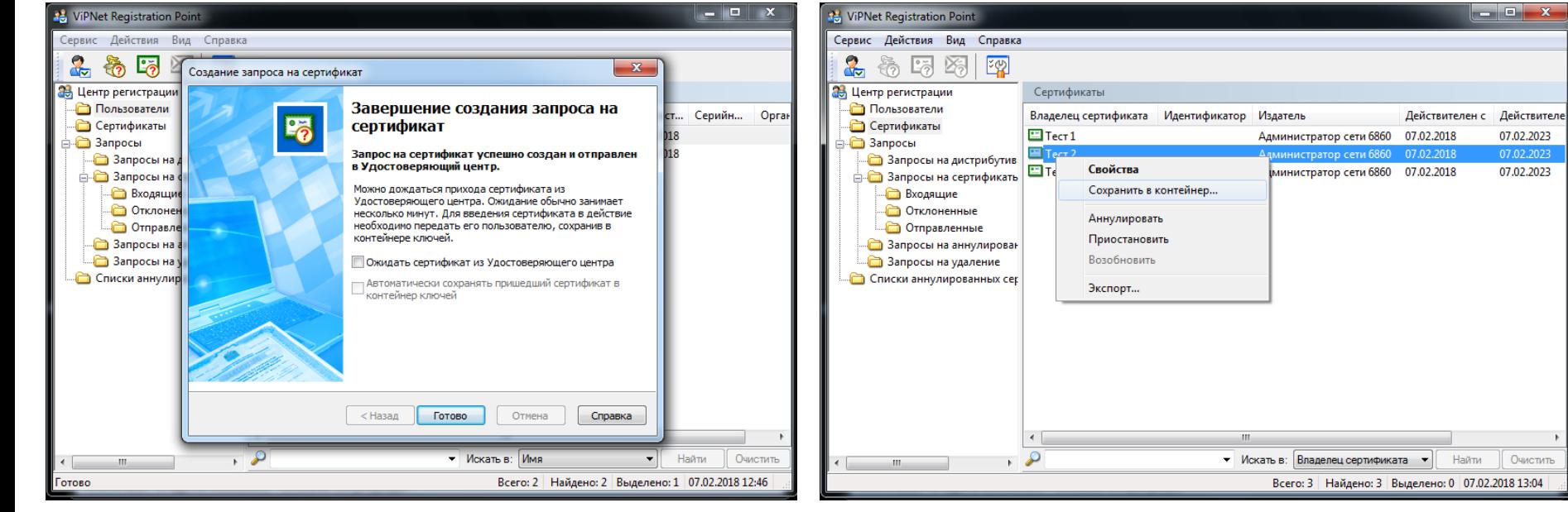

Если опция ожидания сертификата из УЦ не выбрана можно продолжить дальнейшую работу Registration Point.

©2018, ОАО «ИнфоТеКС». Так как опции ожидания сертификата из УЦ и автоматического сохранения сертификата взаимосвязаны отказавшись от ожидания, сохранение в дальнейшем необходимо будет выполнить вручную.

## ViPNet Registration Point (создание запроса на сертификат средствами ViPNet CSP)

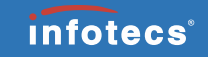

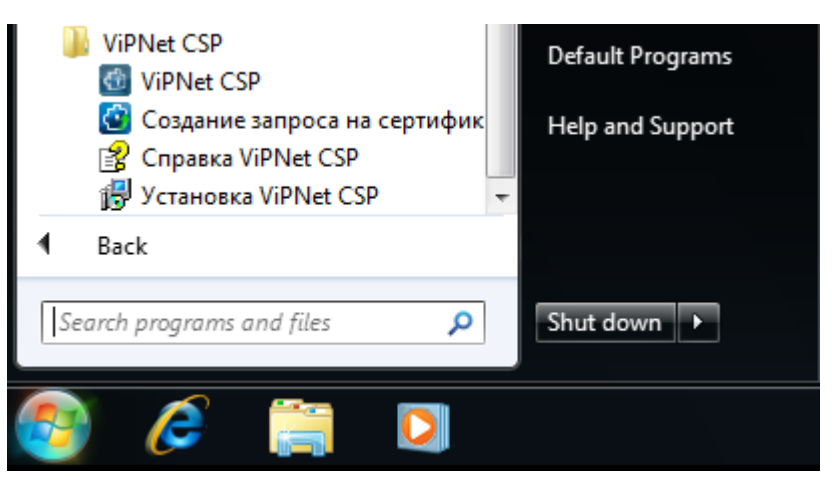

Запрос на сертификат может быть сформирован средствами ViPNet CSP и затем передан в Центр регистрации для последующей обработки в Registration Point и получения сертификата

.

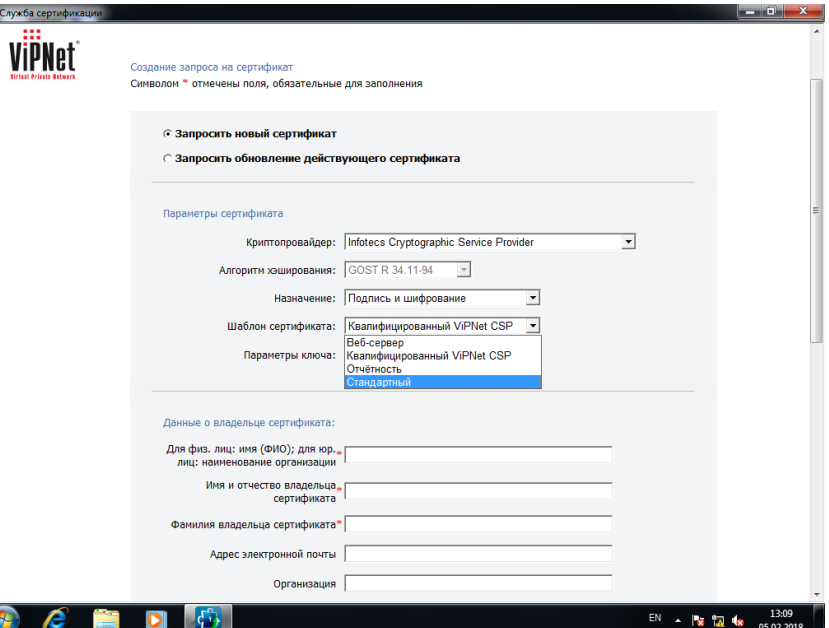

Набор доступных шаблонов по умолчанию изначально минимален, однако может быть расширен при помощи получения необходимых шаблонов из Registration Point.

#### ViPNet Registration Point (создание запроса на сертификат средствами ViPNet CSP)

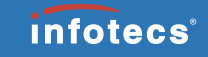

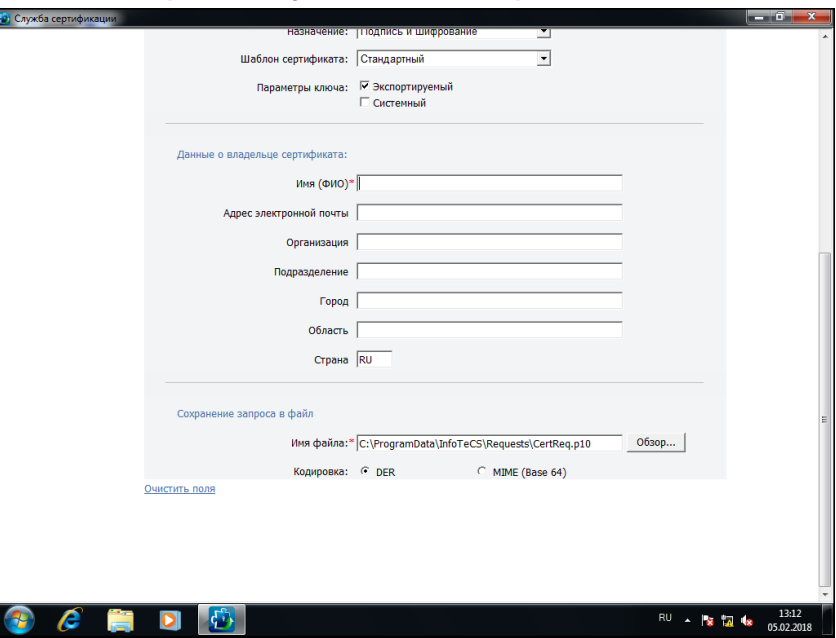

При формировании запроса средствами ViPNet CSP в Registration Point передается только файл запроса.

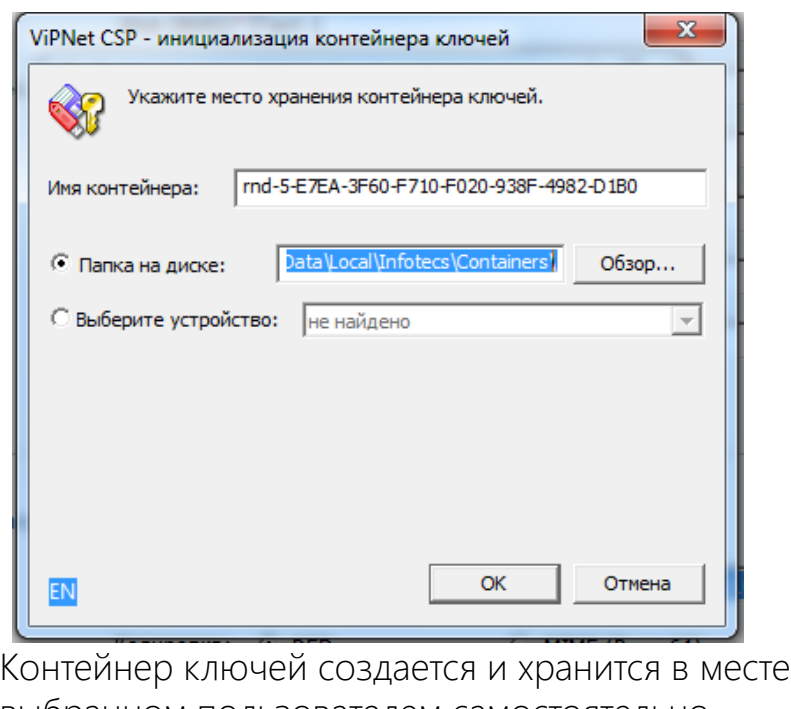

©2018, ОАО «ИнфоТеКС». выбранном пользователем самостоятельно и в Registration Point не передается. Пароль к контейнеру не известен сотруднику УЦ.

#### ViPNet Registration Point (обработка запроса на сертификат, созданного средствами ViPNet CSP)

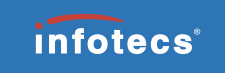

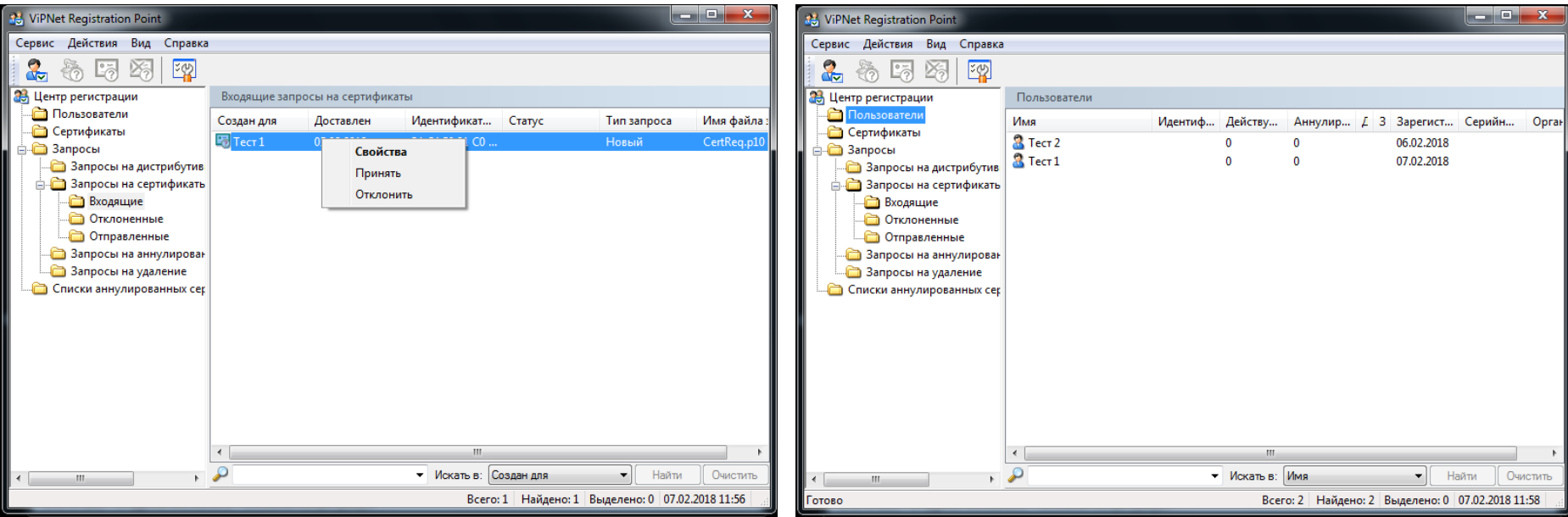

После помещения файла запроса в каталог C:\Program Files\InfoTeCS\ViPNet Registration Point\PKCS10 (C:\Program Files (x86)\InfoTeCS\ViPNet Registration Point\PKCS10 — в 64-разрядных версиях ОС) в Registration Point отобразится входящий запрос.

При принятии запроса в Registration Point будет выполнено создание соответствующего пользователя.

#### ViPNet Registration Point (обработка запроса на сертификат, созданного средствами ViPNet CSP)

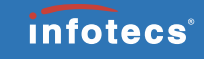

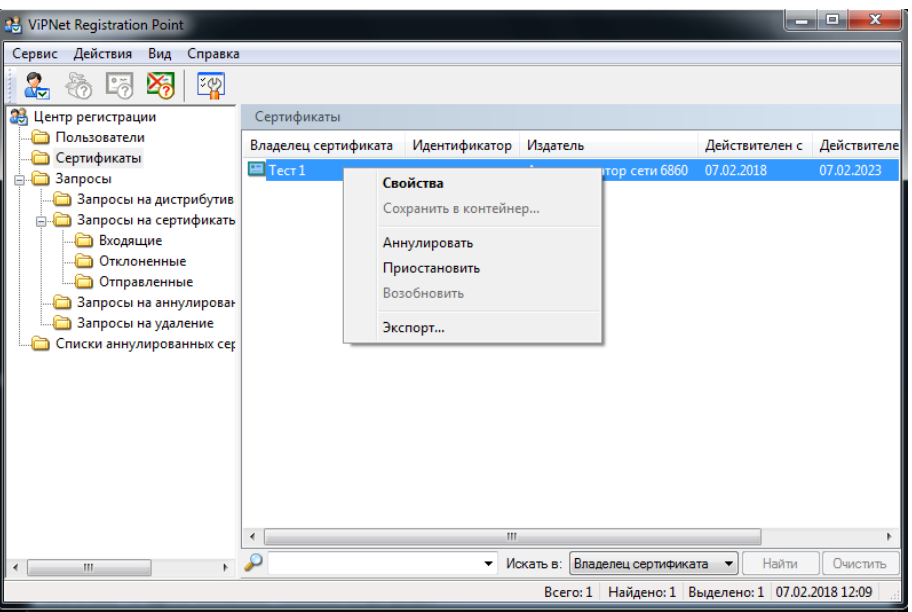

Изданный УЦ сертификат следует экспортировать для передачи пользователю.

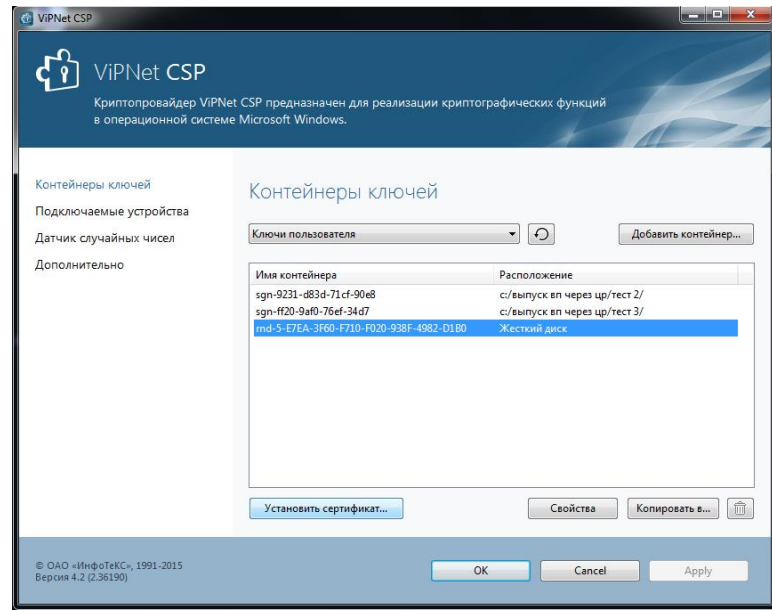

После получения сертификата пользователь помещает его в созданный на этапе формирования запроса контейнер средствами ViPNet CSP.

#### ViPNet Registration Point (TemplateConverter.exe)

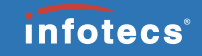

- Набор шаблонов доступный в ViPNet CSP по умолчанию не отличается большим количеством имеющихся вариантов и не может быть расширен пользователем самостоятельно.
- Необходимые шаблоны могут быть переданы пользователю оператором ЦР.
- Для этого необходимо сконвертировать нужные шаблоны в файл \*.p10tmp, который затем будет добавлен пользователем в каталог C:\ProgramData\InfoTeCS\Certificate Templates, в результате чего новый шаблон станет доступен для выбора при создании запроса средствами ViPNet CSP.

#### ViPNet Registration Point (TemplateConverter.exe)

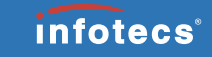

- Вызвать командную строку Windows.
- Перейти при помощи команды cd в директорию установки ViPNet Registration Point (по умолчанию это C:\Program Files\InfoTeCS\ViPNet Registration Point – для 32 разрядных ОС и C:\Program Files (x86)\InfoTeCS\ViPNet Registration Point для 64 разрядных ОС).
- Убедиться, что шаблон пользователя (файл names.ini), который будет использован в ViPNet CSP для заполнения информации о владельце сертификата, и шаблон сертификата, который предполагается перенести, находятся в папке установки ViPNet Registration Point (откуда запускается утилита TemplateConverter.exe).
- Запустить утилиту. TemplateConverter.exe -d "C:\Program Files\InfoTeCS\ViPNet Registration Point" -tn «Шаблон пользователя (новый)" -tc «Шаблон сертификата (новый)" -o "C:\Certificate Templates\Шаблон для CSP (новый).p10tmp"

#### ©2018, ОАО «ИнфоТеКС».

#### ViPNet Registration Point (печать сертификата)

- Шаблон заголовка и шаблон подписи в ЦР могут быть отредактированы аналогично таковым в УКЦ.
- Изменение границ области печати бумажного сертификата в ЦР не реализовано – это можно сделать только в УКЦ.
- Параметры границ, отличные от границ по умолчанию, заданные в УКЦ в ЦР не передаются.

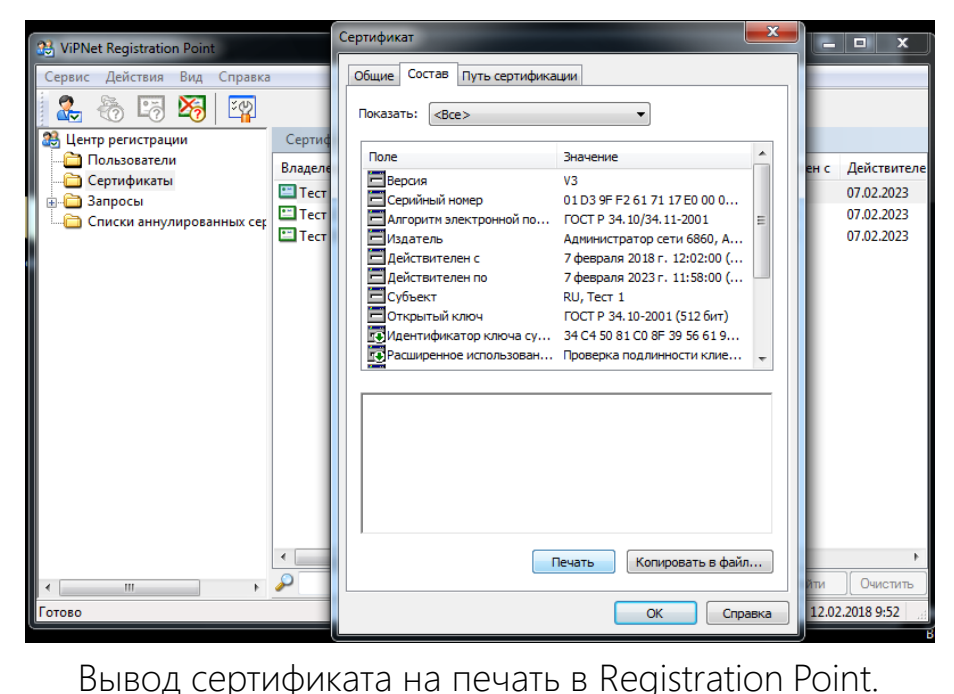

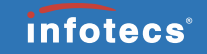

В ряде случаев может возникать необходимость массовой регистрации большого количества пользователей. Этот процесс может быть ускорен при помощи создания и последующей обработки списка пользователей в формате txt, удовлетворяющего следующим требованиям:

- Формат текстовый (txt);
- Кодировка UCS-2 Little Endian;
- Одна запись (строка) уникальное имя пользователя в формате X500;
- Запись может состоять только из следующих атрибутов X.500: O; C; L; OU; CN; SerialNumber; E, Email; S, ST; STREET; T, Title; Pseudonym; Department; UnstructuredName; INN; OGRN; OGRNIP; SNILS;
- Каждый из атрибутов может встречаться в записи только один раз.

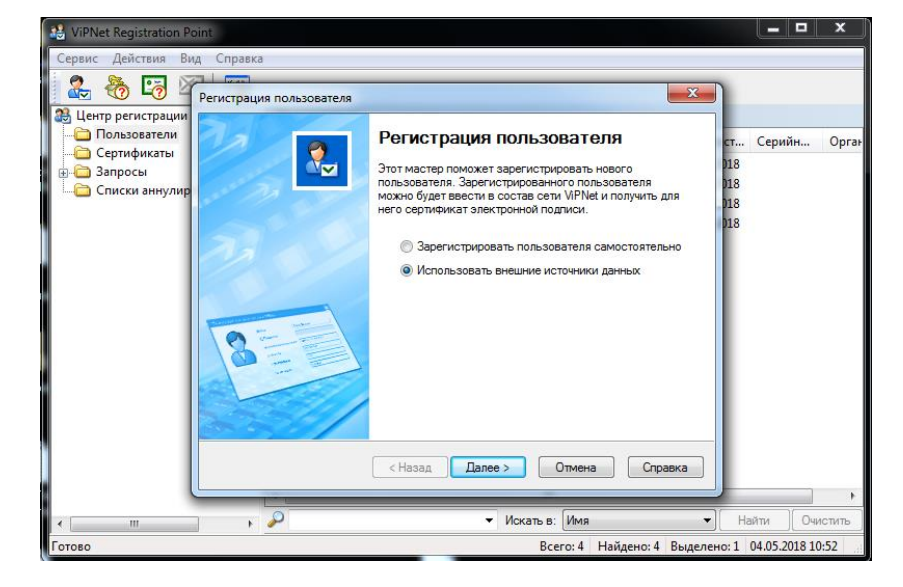

Чтобы воспользоваться txt-файлом следует инициировав регистрацию пользователя выбрать пункт «Использовать внешние источники данных».

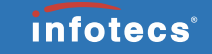

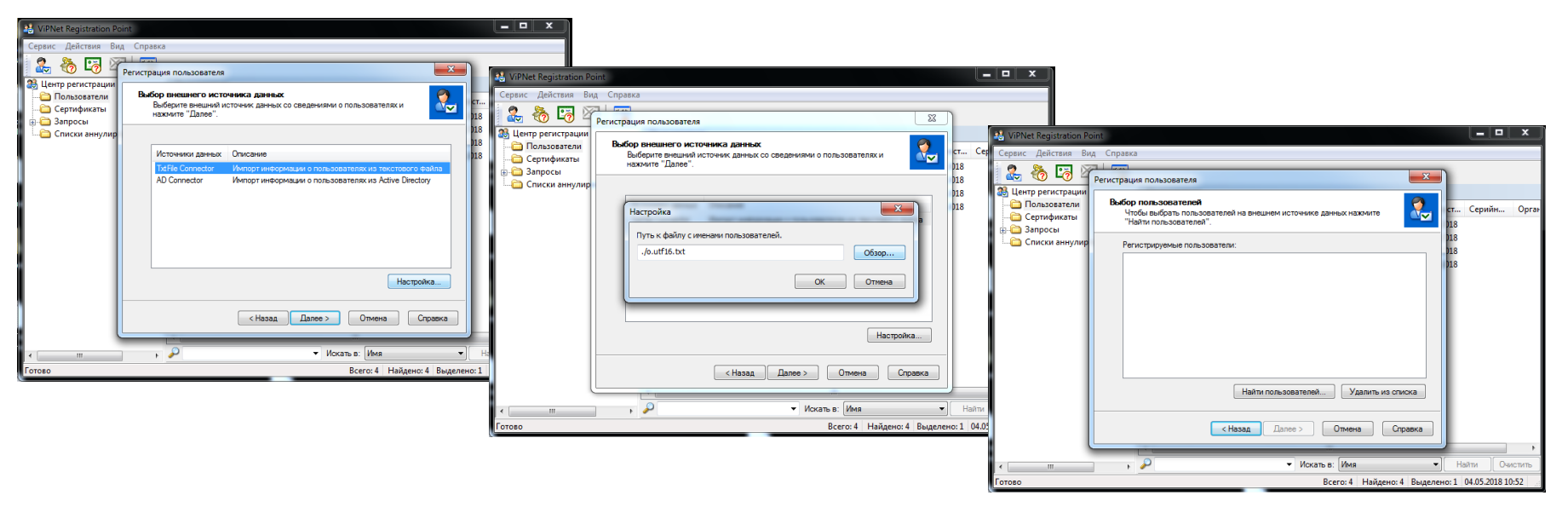

В качестве источника данных выбрать «TxtFile Connector», указать путь к файлу и осуществить поиск пользователей.

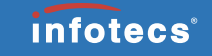

 $\overline{a}$  x

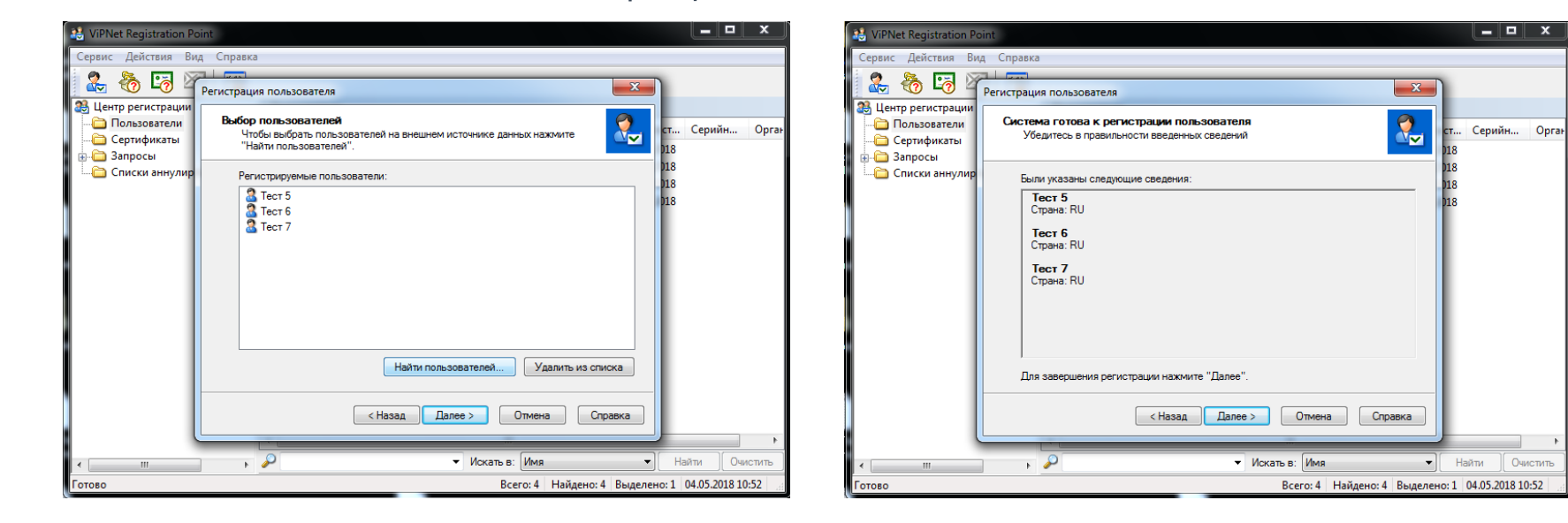

Из найденного в файле списка пользователи могут быть исключены оператором ЦР.

Сведения, указанные в файле будут отображены перед завершением регистрации.

Очистить

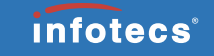

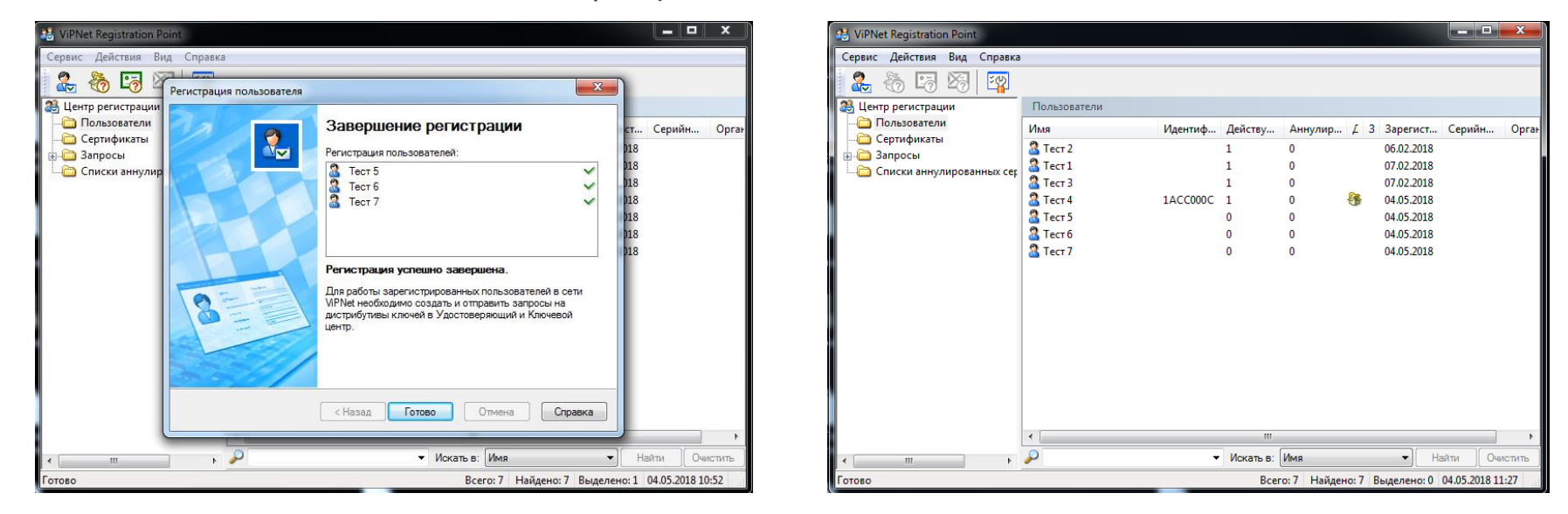

По завершении работы мастера регистрации зарегистрированные пользователи станут доступны в соответствующем разделе Центра регистрации так же как и пользователи зарегистрированные вручную.

#### ViPNet Registration Point (перенос на другой ПК)

- Перенос может быть выполнен при условии соблюдения разрядности ОС.
- На новом ПК выполняется инсталляция ПО в том же составе и конфигурации, что и на старом.
- Перед началом работ по переносу старый ПК следует отключить от ЛВС.
- По завершении переноса ПО на новый ПК его исходную копию следует незамедлительно удалить со старого.

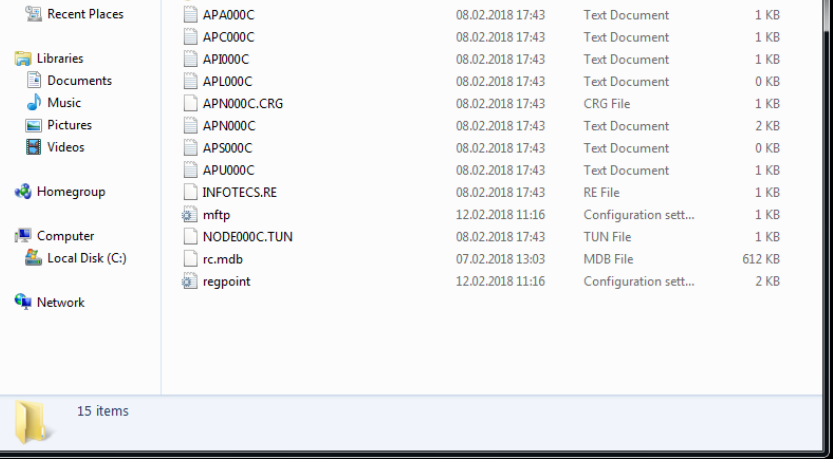

▶ Перенос на др ПК )

Include in library  $\blacktriangledown$ 

Name

**d** station

Share with  $\blacktriangledown$ 

New folder

Date modified

12.02.2018 13:40

Organize v

**E** Favorites Desktop

**Downloads** 

Файлы и папки подготовленные к переносу из рабочего каталога Registration Point.

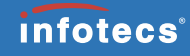

.<br>Геагсһ Перенос на др Пк

Type

**File folder** 

File folde

داد کرده د

 $\mathbb{R}$  +  $\Box$  0

Size

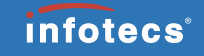

- Запросы из ЦР не доставляются в УЦ.
- Ответы от УЦ не доставляются в ЦР.
- Данные проблемы могут возникать вследствие таких причин как:
	- неверная настройка фильтров (при самостоятельной установке ЦР);
	- некорректно заданные связи узла ЦР с другими узлами участвующими в цепочке прохождения трафика;
	- истекший либо отозванный сертификат оператора ЦР.

 Сертификат полученный из УЦ содержит пустые поля.

 Данная проблема не связана с настройками ПО ViPNet, а обусловлена архитектурными особенностями работы механизма разграничения доступа самой ОС.

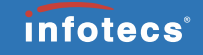

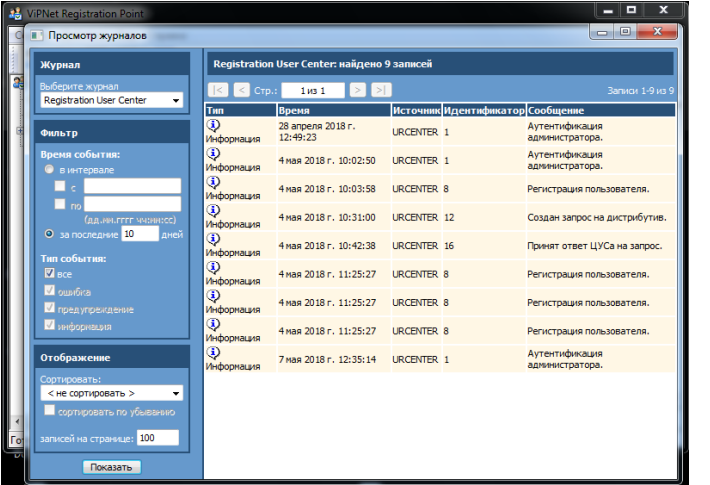

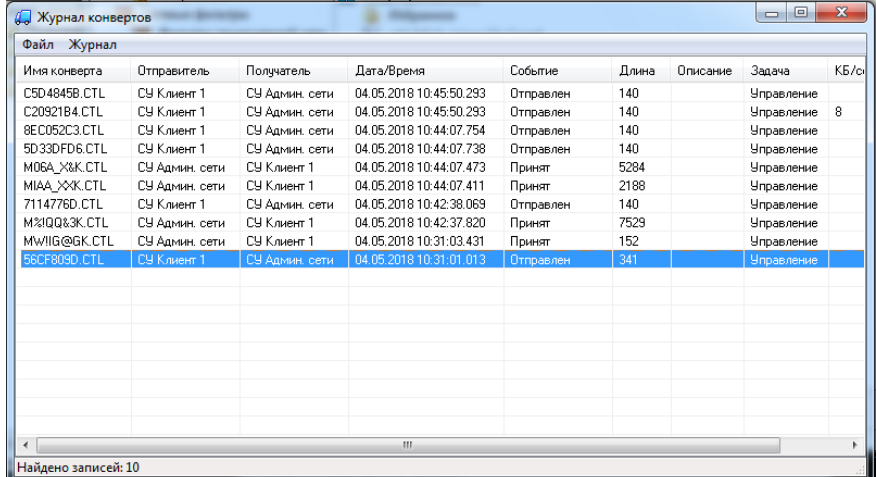

Диагностика причин недоставки запроса начинается с просмотра журнала ViPNet Registration Point с целью фиксации времени выполнения в нем интересующей операции. Следующим шагом является просмотр журнала конвертов MFTP на узле Registration Point и сопоставление по времени выполнения интересующей операции с именем транспортного конверта.

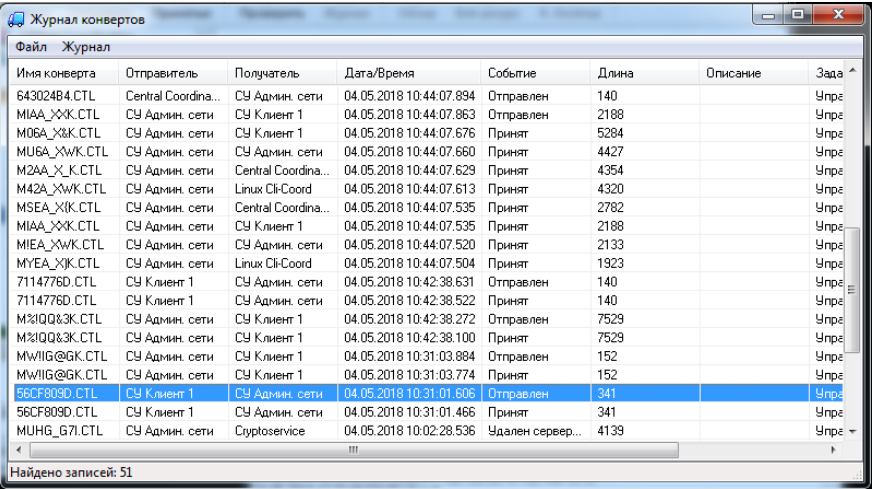

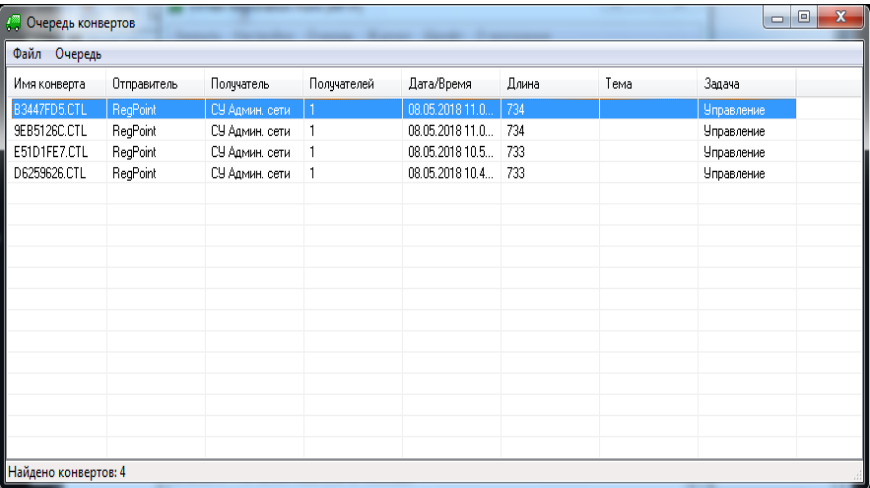

При наличии отметки о прохождении транспортных конвертов отслеживается путь их следования на координаторе. А также просматривается журнал IP-пакетов на предмет наличия/отсутствия блокированных.

При отсутствии же отметки о прохождении транспортных конвертов на узле Registration Point следует удостовериться, что они не находятся в очереди конвертов.

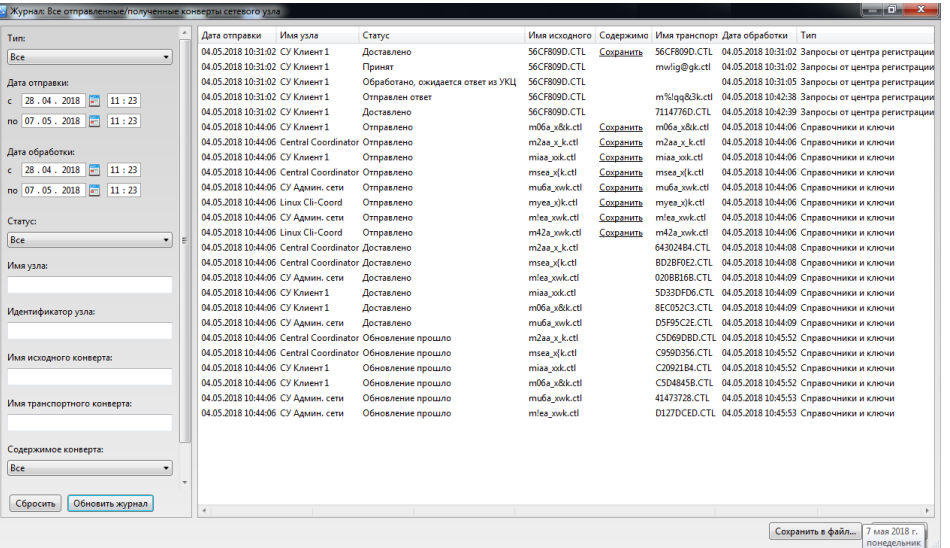

Далее резонно проверить статус транспортного конверта по журналу ЦУС.

07.02.2018 • Срок действия - Списки аннулированн 07.02.2018 Сертификата: c 24.01.2018 no 24.01.2023 Knigua 30: c 24.01.2018 no 24.04.2019 04.05.2018 • Кем выдан: Администратор сети 6860 04.05.2018 • Серийный номер: 01.03.94 F2.42.0E.50 C0.00.00.00.0E.1A CC.00 04.05.2018 04.05.2018 Подробнее Обновить сертификат... Выбрать.. Алгоритм хеширования: FOCT P 34.11-2012/256 V Сообщать об истечении сроков действия 15 ≑ дн. текущего сертификата и ключа за **И Автоматически вводить в действие сертификаты,** изданные по запросу пользователя **В Автоматически вводить в действие сертификаты,** изданные по инициативе администратора УКЦ Сертификаты | Запросы на сертификат | Изданные сертификаты  $\overline{\phantom{a}}$ Найти Очистить OK Отмена Применить Справка делено: 0 07.05.2018 14:09 Готово

Настройка параметров безопасность

Пользователь

• Кому выдан:

 $•$  Cratvc:

Пароль | Ключи | Администратор

Польз. 1

действителен

Информация о текущем сертификате:

Электронная подпись

И убедиться, что текущий сертификат оператора ЦР действителен.

Net Registration Point

 $\frac{1}{2}$ 医

Сервис Действия Вид С

**28 Центр регистрации** 

Пользователи

Сертификаты

**3апросы** 

8

*infotecs*<sup>®</sup>

 $\mathbf{x}$ 

Криптопровайдер

Шифрование

- - -

Зарегист... Серийн... Орган

06.02.2018

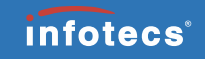

В результате такой диагностики выявляются и могут быть устранены причины проблем связанных с непрохождением запросов от ЦР либо непоступлением ответов от УЦ.

Важно помнить, что при наличии на узле с ЦР нескольких пользователей (нескольких операторов Центра регистрации ), ответы от УЦ будут получены ЦР только после аутентификации на узле пользователя от имени которого создавались запросы. В этом случае следует особенно внимательно следить за своевременной актуализацией сертификатов подписи операторов ЦР.

#### ViPNet Registration Point (kca\_console\_utils.exe)

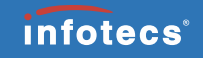

- Данная утилита предназначена для актуализации базы данных ViPNet Registration Point версий 4.6.1 и выше в случае возникновения проблемы «пустых» полей сертификата. (В УКЦ поля сертификата заполнены надлежащим образом, а в ЦР – нет. Проблема возникает вследствие блокировки на изменение содержимого HDD средствами ОС либо сторонних приложений совпавшей с моментом прихода ответа от УКЦ.).
- Данная утилита не входит в стандартный набор средств ViPNet Registration Point и при необходимости может предоставляться в рамках обращения в техническую поддержку.
- Для обработки БД ЦР должна быть передана администратору УКЦ, а ЦР и УКЦ вплоть до окончания восстановительных работ не должны выполнять каких-либо действий.
- Если по заявке администратора ЦР «пустой» сертификат был ранее отозван администратором УКЦ, то по окончании обработки утилитой в БД ЦР он восстановится как действующий и оператору ЦР необходимо будет из ЦР направить в УКЦ запрос на его отзыв.

#### ViPNet Registration Point (kca\_console\_utils.exe)

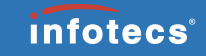

- Остановить УКЦ.
- Расположить БД ЦР (rc.mdb) на машине УКЦ в папке C:\ProgramData\InfoTeCS\ViPNet Administrator\KC\TEMP
- Проверить наличие в rc.mdb записей с пустыми полями сертификатов запустив kca\_console\_utils.exe -с
- Запустить kca\_console\_utils.exe -u Number1
- В файл C:\ProgramData\InfoTeCS\ViPNet Administrator\KC\Log\UpdaterRC.log будет выведен отчет о результатах обновления.
- Перенести обновленную БД ЦР на машину с действующим ЦР.

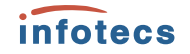

# Спасибо за внимание!

hotline@infotecs.ru